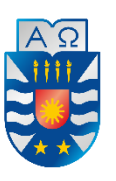

**UNIVERSIDAD DEL BÍO-BÍO FACULTAD DE CIENCIAS EMPRESARIALES ESCUELA INGENIERÍA CIVIL INFORMÁTICA**

# **SISTEMA WEB DE REGISTRO DE MANTENCIONES PARA FLOTA DE CAMIONES (SRMFC)**

Memoria para obtener el título de Ingeniería Civil en Informática

Autor Juan Gabriel Fonseca Eriza

Profesor guía Dr. Alfonso Rodríguez Ríos

> 19 de julio de 2023 Chillán - Chile

# **Agradecimientos**

*En primera instancia, quiero agradecer a mi familia, por apoyarme desde el primer momento en estudiar lo que yo siempre quise, por confiar en que lo que yo decidiera para mi futuro sería lo mejor y que lo haría por mi voluntad. Además, por entregarme valores desde pequeño, que me han formado en la persona que hoy soy. En especial, agradezco a mi madre, por ser incondicional siempre, ser mi motor y mi motivación para mejorar día a día.*

*Agradezco a mis amigos de toda la vida, que a pesar de todo siempre están ahí para dar una palabra de aliento las veces que lo he necesitado.*

*Agradezco a la vida y a las circunstancias en las que he conocido a mis amigos de la universidad, que se han convertido en un círculo muy cercano y de mucho apoyo en todo este proceso universitario y que han trascendido más allá de la sala de clases.*

*También quiero agradecer a mis profesores de la universidad, por la formación académica brindada estos años. Agradezco los consejos, la cercanía, buenas vibras y cariño de parte de algunos profesores que siempre recordaré y que hacen una diferencia especial y significativa.*

*Finalmente, pero no menos importante, agradezco a mi profesor guía, por su orientación, recomendaciones y alentarme en momentos de dificultades durante este último proceso.*

*Universidad del Bío-Bío. Red de Bibliotecas - Chile*

# **Dedicatoria**

*Le dedico este trabajo a mis padres y a mi abuela, quienes se han esforzado siempre para entregarme lo mejor, por inculcarme sus valores y estar orgullosos de mí, por mis logros y en la persona que soy.*

## **Resumen**

Este proyecto se presenta para dar conformidad a los requisitos exigidos por la Universidad del Bío-Bío en el proceso de titulación para la carrera de Ingeniería Civil en Informática. El proyecto se titula "Sistema Web de registro de mantenciones para flota de camiones (SRMFC)".

Este proyecto busca resolver la problemática que tienen muchas empresas de flota de camiones, la cual es la pérdida o la falta de un registro de la información que manejan respecto a los trabajos que se les realizan a los camiones en sus talleres, así como también el acceso poco oportuno a esta información.

Las principales características funcionales del software es el registro de camiones, ingreso del personal, entre ellos se encuentra el o los administradores del taller, mecánicos encargados de los trabajos y choferes de los camiones. También se destaca que el administrador pueda asignar trabajos a los mecánicos, y que estos últimos puedan registrar los datos respectivos a estos trabajos, los cuales se clasifican en mantenciones, reparaciones y revisiones.

Algunos de los beneficios obtenidos con el uso del software están enfocados con el almacenamiento y orden de la información, y que ésta pueda estar disponible de manera remota en cualquier lugar con acceso a Internet a través de un dispositivo móvil y computador. Por otro lado, mantener esta información persistente y accesible permite que no se realicen mantenciones innecesarias, debido a que el sistema permite el registro de cada ítem o componente en el que se trabajará.

Las empresas de flotas de camiones, para adquirir este sistema Web, lo harán mediante un arriendo anual con la empresa desarrolladora del sistema.

Para el desarrollo del proyecto, se utiliza metodología ágil, mediante iteraciones incrementales, utilizando el marco de trabajo de Spring Boot para la implementación del Back-End y el motor de plantillas Thymeleaf para el Front-End.

# **Abstract**

This project is presented to comply with the requirements demanded by the Universidad del Bío-Bío in the degree process for the Civil Engineering in Computer Science degree. The project is titled "Web Maintenance Record System for Truck Fleet (SRMFC)".

This project seeks to solve the problem that many truck fleet companies have, which is the loss or lack of a record of the information they handle regarding the work carried out on trucks in their garage, as well as the inappropriate access to this information.

The main functional characteristics of the software is the registration of trucks, entry of personnel, among them is the garage management, mechanics in charge of the work and truck drivers. It is also highlighted that the administrator can assign jobs to the mechanics, and that the latter can record the data corresponding to these jobs, which are classified into maintenance, repairs and reviews.

Some of the benefits obtained with the use of the software are focused on the storage and order of the information, and that it can be remotely available anywhere with Internet access through a mobile device and computer. On the other hand, keeping this information persistent and accessible means that unnecessary maintenance is not carried out, since the system allows the registration of each item or component that will be worked on.

Trucking fleet companies, to acquire this Web system, will do so through an annual lease with the company that developed the system.

For the development of the project, agile methodology is used, through incremental iterations, using the Spring Boot framework for the implementation of the Back-End and the Thymeleaf template engine for the Front-End.

# Índice General

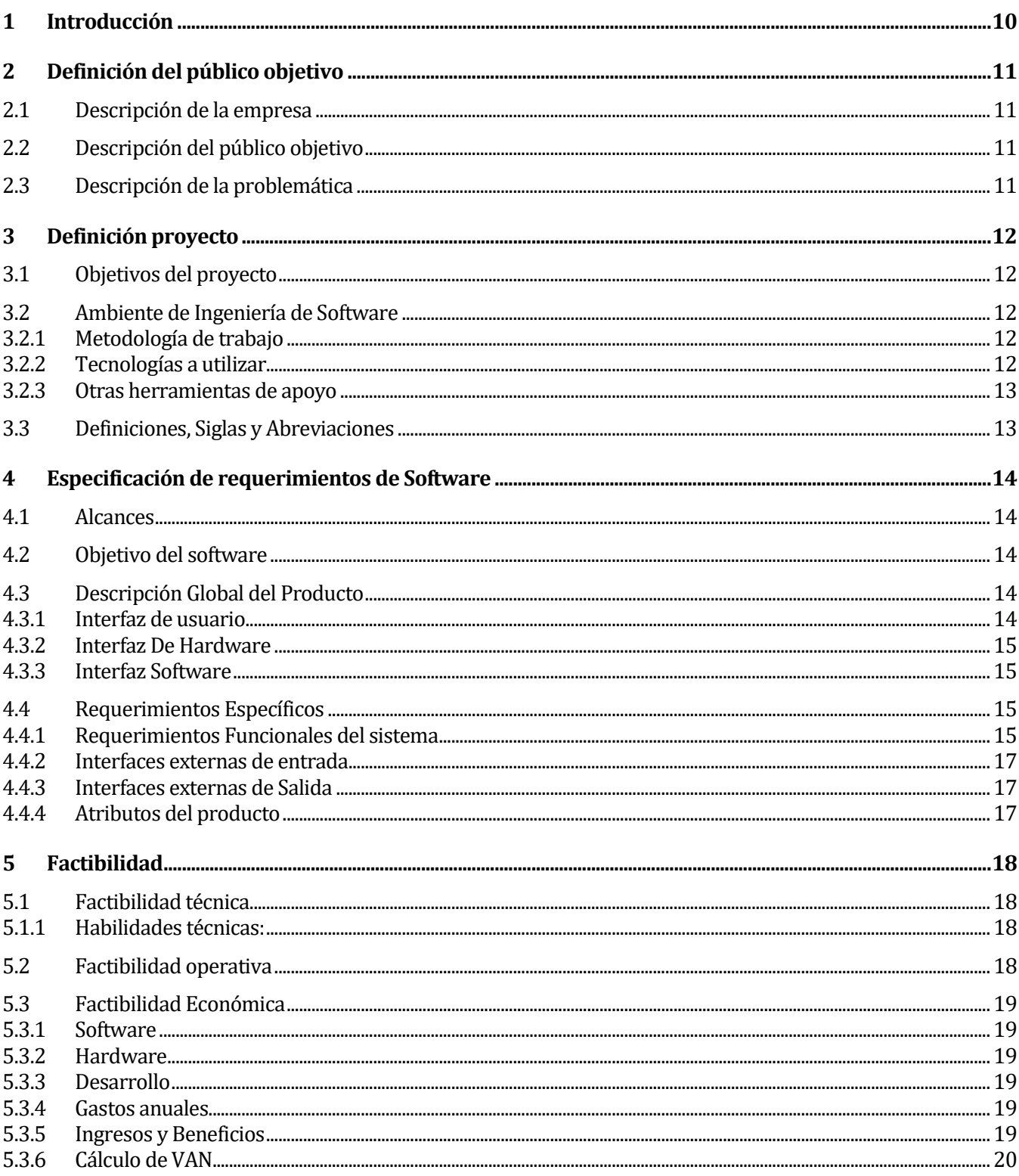

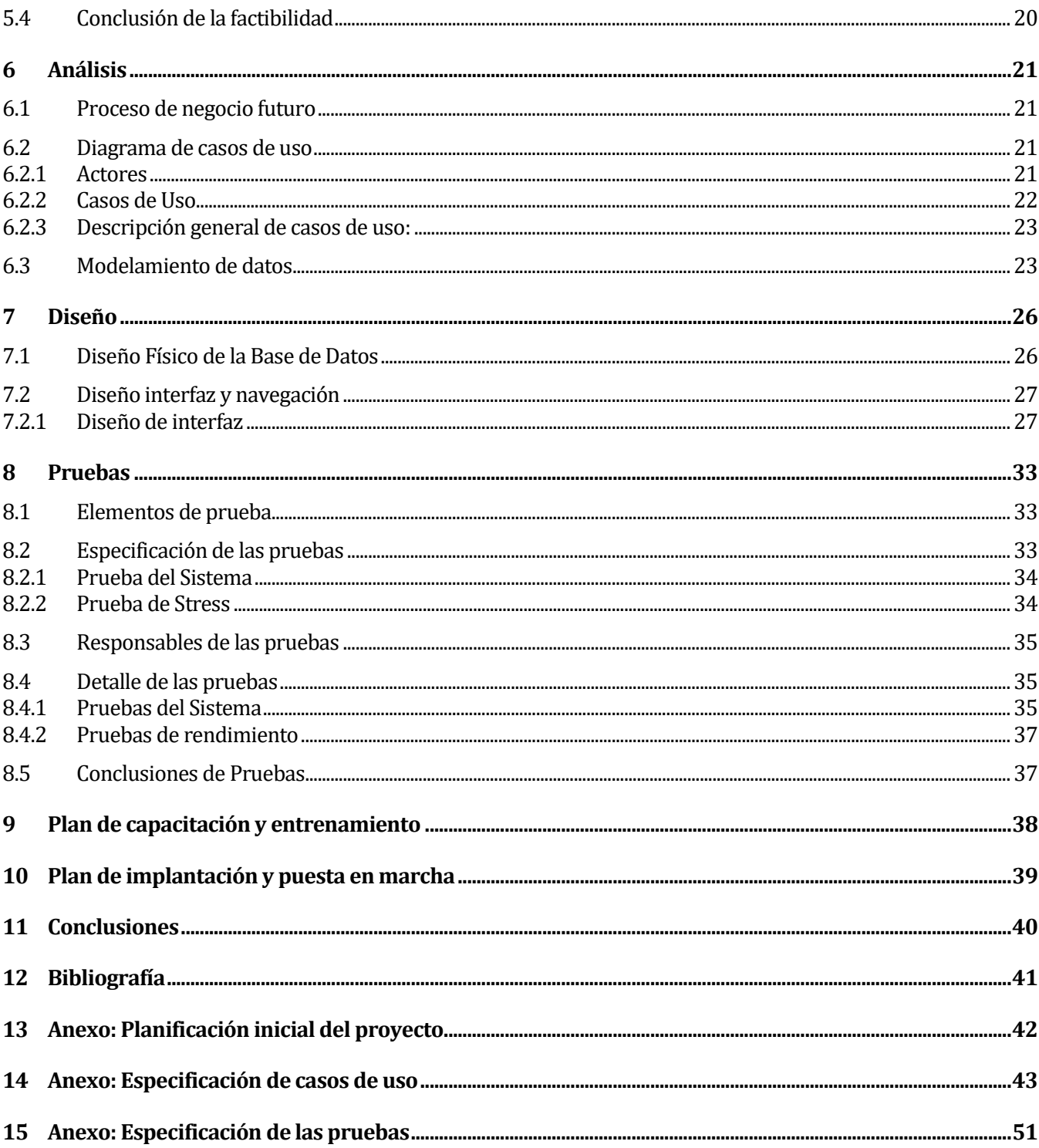

# Índice de Tablas

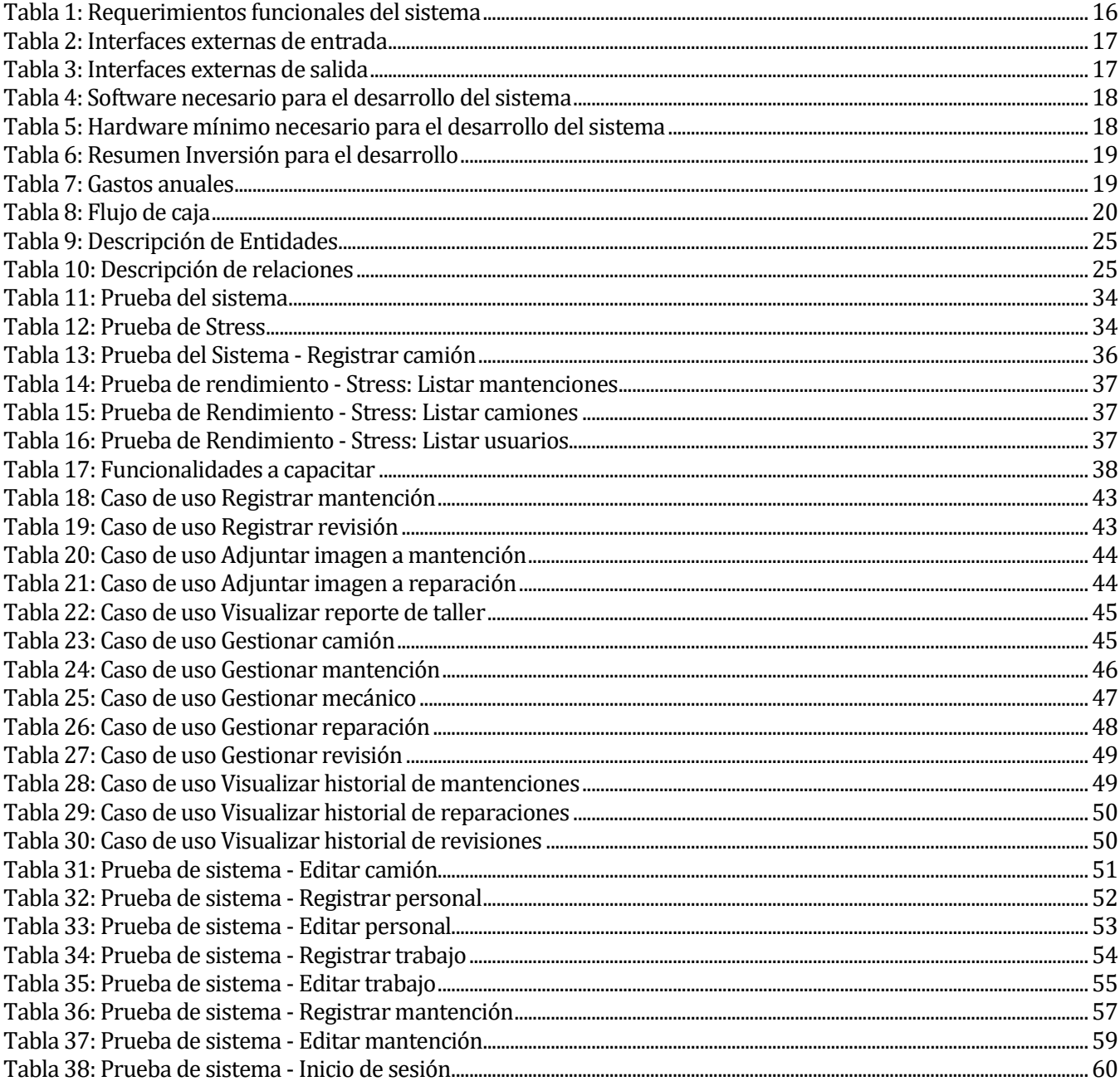

# Índice de Figuras

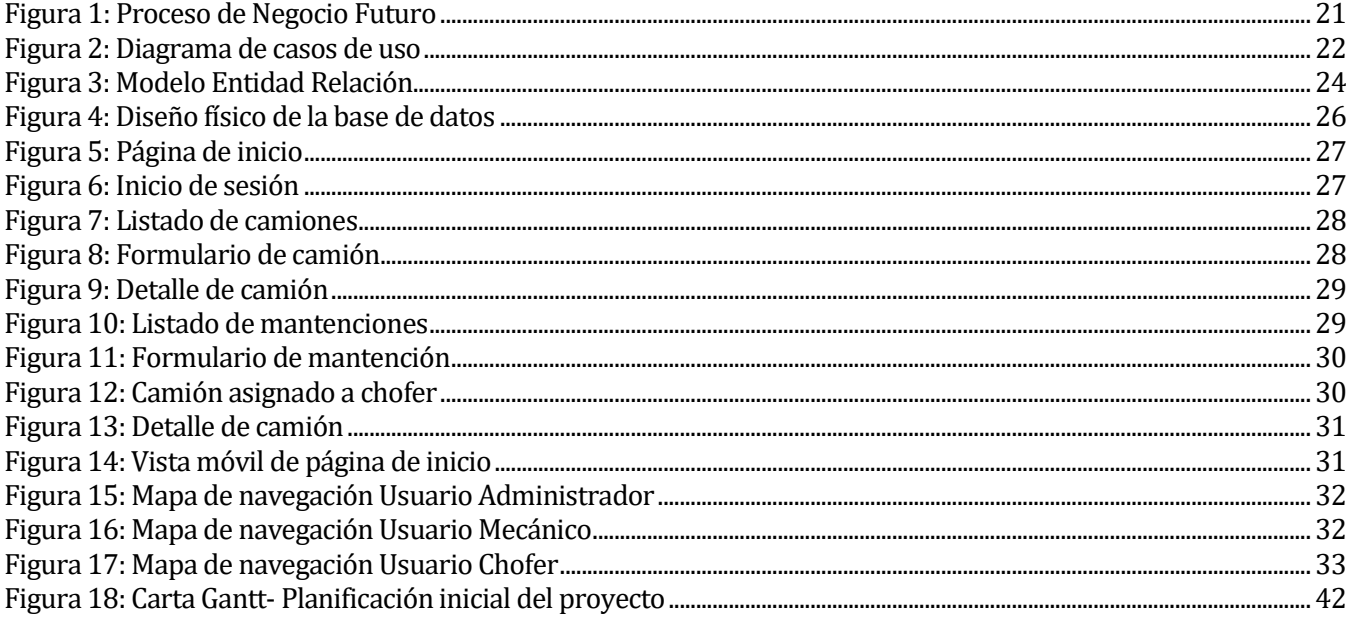

## <span id="page-9-0"></span>**1 INTRODUCCIÓN**

Mantener un registro de la información es, sin duda, un elemento importante para lograr una buena gestión. Y no se trata solo de casos de grandes empresas, o con sucursales en varias ciudades, sino que también en casos de empresas pequeñas, familiares, e incluso unipersonales. Una buena plataforma o respaldo de la información, en un sistema ordenado y de fácil acceso, permite tener la posibilidad de solucionar problemas de forma más fácil, tener acceso a documentación o registros que, en caso de no tener respaldados y organizados, es difícil encontrar de forma oportuna, y permite monitorear gastos, ingresos, movimientos, gestiones, entre otras cosas. Por el contrario, un deficiente sistema de registro, con debilidades o falta de organización, pueden significar pérdida de recursos, económico y humano, de tiempos en gestión, retrasos en la búsqueda de información, problemas de gestión,entre tantos otros.

Dentro de estas empresas, es posible mencionar a las empresas de flotas de camiones, las que en su mayor parte se encargan ellos mismos de realizar trabajos de mantención, reparación y revisión, y no quedan exentas de los problemas mencionados en el reciente párrafo.

Con este proyecto "Sistema Web de Registro de Mantenciones para flota de camiones", se pretende dar solución a los problemas ya citados anteriormente, los cuales dieron motivación a esta idea de proyecto, a través de la implementación del sistema Web, el cual será arrendado a empresas de flotas de camiones de la Región de Ñuble.

Dentro de los principales beneficios para los clientes y/o usuarios que adquieran este sistema Web, se encuentra el acceso de manera remota y oportuna a la información, la cual se encuentra almacenada y ordenada en el sistema, lo que trae consecuencias como, por ejemplo, una disminución de tiempo de búsqueda de información y reducción de gastos innecesarios, siendo esto muy importante para el negocio.

A continuación, se detallan los capítulos presentes en este informe:

- Capítulo 2: Realiza una descripción del público objetivo y de la problemática.
- Capítulo 3: Realiza la presentación del proyecto, mediante la definición de sus objetivos y el ambiente de ingeniería de software.
- Capítulo 4: Define los requerimientos del software.
- Capítulo 5: Detalla el estudio de factibilidad del proyecto.
- Capítulo 6: Presenta el análisis y diseño de los modelos de proceso de negocio, diagrama de casos de uso y modelo de datos.
- Capítulo 7: Presenta el diseño físico de la base de datos y el diseño correspondiente a las interfaces de usuario y navegación del sistema.
- Capítulo 8: Define y describe las pruebas del sistema.
- Capítulo 9: Describe cómo se lleva a cabo la capacitación a los usuarios.
- Capítulo 10: Define las etapas para la puesta en marcha del sistema Web.
- Capítulo 11: Presenta y define las conclusiones resultantes durante el desarrollo del proyecto.

# <span id="page-10-0"></span>**2 DEFINICIÓN DEL PÚBLICO OBJETIVO**

## **2.1 Descripción de la empresa**

<span id="page-10-1"></span>Antecedentes generales de la Empresa:

- **Nombre**: Juan Gabriel Fonseca Eriza
- **Dirección**: Camino a Coihueco km 12, P. Alejo, Sector Las Vegas s/n.
- **Rubro**: Desarrollo de Software

**Misión:** Como empresa desarrolladora de software, nuestra misión es entregar soluciones informáticas eficientes y eficaces a nuestros clientes, mediante el uso de tecnologías innovadoras y de constante evolución.

**Visión:** Nuestra visión es aportar con el desarrollo de software de alta calidad, para satisfacer necesidades desde micro empresas hasta grandes empresas. Siendo reconocidos a nivel local como nacional.

## <span id="page-10-2"></span>**2.2 Descripción del público objetivo**

Este sistema Web está enfocado principalmente hacia las empresas de flota de camiones de la Región de Ñuble, que realizan trabajos de mantención a los camiones en sus propios talleres.

## <span id="page-10-3"></span>**2.3 Descripción de la problemática**

Las empresas de flota de camiones que realizan sus propias mantenciones a estos camiones, generalmente no cuentan con un sistema que utilice tecnologías de la información para llevar un registro de sus mantenciones, por lo cual este registro es realizado de manera escrita en cuadernos, hojas y similares.

A continuación, se detallan los puntos críticos detectados en las organizaciones que pudiesen estar interesados en el sistema Web.

- **1. Pérdida de información:** A pesar de existir un registro manual o en un cuaderno, hay ocasiones donde la información se pierde, porque no se realiza este registro en el momento que corresponde, además de no tomarse con la formalidad que debiese tener este registro.
- **2. Pérdida de tiempo:** Puesto que el registro es generalmente en un cuaderno, puede tardar hasta 30 minutos encontrar la última mantención que fue realizada al camión que se requiere conocer esa información, debido a que este cuaderno puede contener gran cantidad de registros y no existe algún tipo de orden, como por ejemplo un registro ordenado alfabéticamente.
- **3. Acceso inoportuno a la información:** Dependiendo del tamaño de la organización, algunas tienen varias sucursales y la información de cada camión acerca de las mantenciones no están en todas las sucursales o talleres, lo cual hace que no puedan acceder de manera oportuna a estos datos cuando lo requieren.
- **4. Gastos innecesarios:** Debido a situaciones como las anteriormente descritas, ocurren gastos innecesarios, los cuales corresponden a realizar mantenciones antes o después de la fecha o del kilometraje debido. Estos gastos pueden llegar a variar entre \$10.000 y \$100.000 aproximadamente por cada camión, en un periodo estimado de 1 a 2 meses.

La información acerca de los puntos críticos descritos anteriormente, fue proporcionada por un mecánico conocedor y con experiencia en el rubro de mantención de camiones y mecánica automotriz.

## <span id="page-11-0"></span>**3 DEFINICIÓN PROYECTO**

#### <span id="page-11-1"></span>**3.1 Objetivos del proyecto**

#### **Objetivo general:**

Desarrollar un sistema Web que sea capaz de realizar registros de las mantenciones correspondientes a cada camión y que este sistema pueda ser utilizado por diferentes empresas que posean una flota de camiones y sean ellos quienes realicen las mantenciones.

#### **Objetivos específicos:**

Los objetivos a los cuales se centra este proyecto se definen a continuación:

- Capturar requerimientos funcionales, proporcionados por conocedores del área de mantenciones de camiones, con un enfoque amplio y genérico para satisfacer las necesidades de múltiples empresas del rubro en la región.
- Implementar el software utilizando metodología iterativa incremental, para obtener productos funcionales en cada iteración y reducir tiempos de desarrollo.
- Documentar análisis y diseño del sistema, mediante modelos y diagramas, que permitan el posterior desarrollo del sistema.
- Realizar pruebas en cada iteración, para determinar errores y problemas de funcionamiento de manera temprana.

## <span id="page-11-2"></span>**3.2 Ambiente de Ingeniería de Software**

A continuación, se describe la metodología de trabajo, junto a las tecnologías y herramientas a utilizar para el desarrollo de este proyecto.

## <span id="page-11-3"></span>**3.2.1 Metodología de trabajo**

En el desarrollo de este sistema Web, se utilizará la metodología Iterativo-Incremental, debido a que este modelo permite reducir el tiempo de desarrollo del software, donde el proyecto es dividido en intervalos incrementales.

En esta metodología, los requisitos son analizados antes de comenzar con el desarrollo, donde son divididos de manera independiente, de modo que sean funcionales, con el fin de lograr un producto de software funcional y entregable.

## <span id="page-11-4"></span>**3.2.2 Tecnologías a utilizar**

Para el Frontend de este sistema, se utilizará Thymeleaf, el cual es un motor de plantillas de XML/XHTML/HTML5, que puede ser utilizado tanto en modo Web como en otros entornos no Web. Se acopla muy bien para trabajar en la capa vista del MVC de aplicaciones web, pero puede procesar cualquier archivo XML.(Wikipedia, s.f.)

Los lenguajes a utilizar se definen a continuación:

- 1. **CSS**: Es un lenguaje de hojas de estilo en cascada, que es usada para estilizar elementos escritos en un lenguaje de marcado como HTML. Separa el contenido de la representación visual del sitio.
- 2. **HTML:** (HyperText Markup Language): es el lenguaje que define el contenido de las páginas Web, se trata de un conjunto de etiquetas que sirven para definir el texto y otros elementos que componen la página Web.

Para la implementación del Backend, se utilizará el marco de trabajo Spring Boot 2, el cual utiliza el patrón arquitectura MVC. A continuación, se definen los lenguajes y herramientas a utilizar.

- 1. **JAVA:** Es un lenguaje de programación y una plataforma informática. Muchas aplicaciones y sitios Web dependen de Java para su funcionamiento.
- 2. **JavaScript:** Es un lenguaje de programación interpretado, dialecto del estándar ECMAScript. Se define como orientado a objetos, basado en prototipos, imperativo, débilmente tipado y dinámico.
- 3. **MySQL**: Es una herramienta para la gestión de base de datos relacionales.
- 4. **SQL**:(en [inglés](https://es.wikipedia.org/wiki/Idioma_ingl%C3%A9s) Structured Query Language; en [español](https://es.wikipedia.org/wiki/Idioma_espa%C3%B1ol) lenguaje de consulta estructurada) es un [lenguaje de dominio específico](https://es.wikipedia.org/wiki/Lenguaje_de_dominio_espec%C3%ADfico) utilizado en programación, diseñado para administrar, y recuperar información de [sistemas de gestión de bases de datos relacionales.](https://es.wikipedia.org/wiki/Sistema_de_gesti%C3%B3n_de_bases_de_datos_relacionales)

## **3.2.3 Otras herramientas de apoyo**

<span id="page-12-0"></span>Tanto para el desarrollo del Backend como del Frontend, se utilizará herramientas como las que se definen a continuación:

- 1. **Github:** es una forja para alojar proyectos utilizando el sistema de control de versiones Git. Se utiliza principalmente para la creación de código fuente de programas de ordenador.
- 2. **Git:** es un software de [control de versiones](https://es.wikipedia.org/wiki/Control_de_versiones) diseñado por [Linus Torvalds,](https://es.wikipedia.org/wiki/Linus_Torvalds) pensando en la eficiencia y la confiabilidad del mantenimiento de versiones de aplicaciones cuando éstas tienen un gran número de archivos de [código fuente.](https://es.wikipedia.org/wiki/C%C3%B3digo_fuente) Su propósito es llevar registro de los cambios en archivos de computadora y coordinar el trabajo que varias personas realizan sobre archivos compartidos.
- 3. **Spring Tool Suite (STS):** es una plataforma de desarrollo basada en el IDE Eclipse, que cuenta con todos los plugins necesarios para el funcionamiento de Spring Boot.

## **3.3 Definiciones, Siglas y Abreviaciones**

<span id="page-12-1"></span>A continuación, para una mejor compresión de este documento, se definen algunos conceptos importantes para el negocio.

- **Mantención**: es un tipo de trabajo que se le realiza al camión, consiste en el reemplazo de algún componente, pieza, fluido o lubricante.
- **Reparación:** corresponde a otro tipo de trabajo que es realizado al camión, consiste en arreglar o dar solución a una pieza o componente del camión que se ha dañado por el uso, sin necesidad del reemplazo de esta.
- **Revisión:** este tipo de trabajo que se le realiza al camión, consiste en la inspección y revisión de las partes y componentes del camión, con motivo de prevenir algún mal funcionamiento de dicho camión.

## <span id="page-13-0"></span>**4 ESPECIFICACIÓN DE REQUERIMIENTOS DE SOFTWARE**

### <span id="page-13-1"></span>**4.1 Alcances**

Para este proyecto se contempla el desarrollo de una aplicación Web, la cual podrá ser utilizada tanto en un computador, como en dispositivos móviles, a través de un navegador Web.

El sistema web considera la utilización de 3 perfiles de usuario, estos son: administrador de taller, mecánico y chofer.

Con el fin de poder describir el alcance del proyecto, se detallarán las funciones y acciones que podrá realizar cada tipo de usuario.

- **Administrador**: este usuario podrá gestionar la información que recibirá el sistema, siendo capaz de realizar acciones como, registrar, modificar y eliminar datos, referente a camiones, choferes, trabajos (mantención, reparación y revisión). También podrá visualizar información relevante a nivel de administrador, respecto a los trabajos y datos que se almacenan en el sistema.
- **Mecánico**: Podrá ingresar datos a los trabajos a los cuales el administrador del taller le asignó previamente.
- **Chofer**: Este tipo de usuario solo podrá visualizar el historial de trabajos realizados al camión que le fue asignado por el administrador.

Este sistema tendrá limitaciones, como, por ejemplo: el sistema no implementará las funciones de agendar o reservar un horario para realizar trabajos a un determinado camión.

#### <span id="page-13-2"></span>**4.2 Objetivo del software**

El sistema almacenará y gestionará información acerca del proceso donde se realizan las mantenciones correspondientes a los camiones, teniendo como resultado un proceso más óptimo, sin pérdida de información, disminuyendo el gasto innecesario de recursos económicos.

#### <span id="page-13-3"></span>**4.3 Descripción Global del Producto**

<span id="page-13-4"></span>A continuación, se describe las distintas interfaces correspondientes para el producto de software.

#### **4.3.1 Interfaz de usuario**

Algunas de las características de la interfaz del sistema Web son:

- 1. Para la navegación dentro de la aplicación Web se realiza a través de un menú de opciones en la parte superior de la pantalla.
- 2. Este menú se hace despegable si la resolución de pantalla es pequeña, como la de un teléfono celular, por ejemplo.
- 3. El sistema Web tiene 3 tipos de usuario, cada tipo de usuario con su respectiva interfaz:
	- **Administrador**: Esta interfaz posee vistas que permiten la gestión y administración de la información que se almacenará durante el proceso de negocio.
	- **Mecánico**: Esta interfaz posee vistas para el ingreso de datos respecto a las mantenciones, reparaciones y revisiones que realizará el usuario mecánico.
	- **Chofer**: Esta interfaz posee vistas limitadas, solo para visualizar información respecto al historial del camión que conduce.
- 4. En la esquina superior derecha existe un botón para iniciar y cerrar sesión, según corresponda.

#### <span id="page-14-0"></span>**4.3.2 Interfaz De Hardware**

Para una correcta utilización del sistema Web, es necesario de un computador, notebook o un teléfono móvil inteligente, que posea sistema operativo Windows, Linux, Mac OS, Android o iOS. En caso de utilizarse un computador de escritorio, es necesario de la utilización de dispositivos periféricos como un teclado y mouse para el ingreso de datos al sistema.

#### <span id="page-14-1"></span>**4.3.3 Interfaz Software**

En cuanto al desarrollo de la aplicación Web es necesario:

- Conexión a Internet.
- Computador con sistema operativo Linux, Mac OS o Windows.
- <span id="page-14-2"></span>• Gestor de base de datos, MySql Workbench 8.0 CE.

#### **4.4 Requerimientos Específicos**

En este apartado se detallan los requerimientos específicos del sistema, las interfaces externas de entrada y de salida, como también los atributos o características que contempla esta aplicación web.

#### <span id="page-14-3"></span>**4.4.1 Requerimientos Funcionales del sistema**

Los requerimientos funcionales para este proyecto fueron proporcionados por un mecánico conocedor del área de mantención de camiones, con experiencia en distintos talleres de la Región de Ñuble. Por lo cual se le ha solicitado que le dé un enfoque amplio a los requerimientos, para lograr el desarrollo de un producto de software lo más genérico posible, capaz de adaptarse a las necesidades de distintas empresas de la región.

A continuación, se describe cada uno de los requerimientos funcionales que son implementados en el sistema Web.

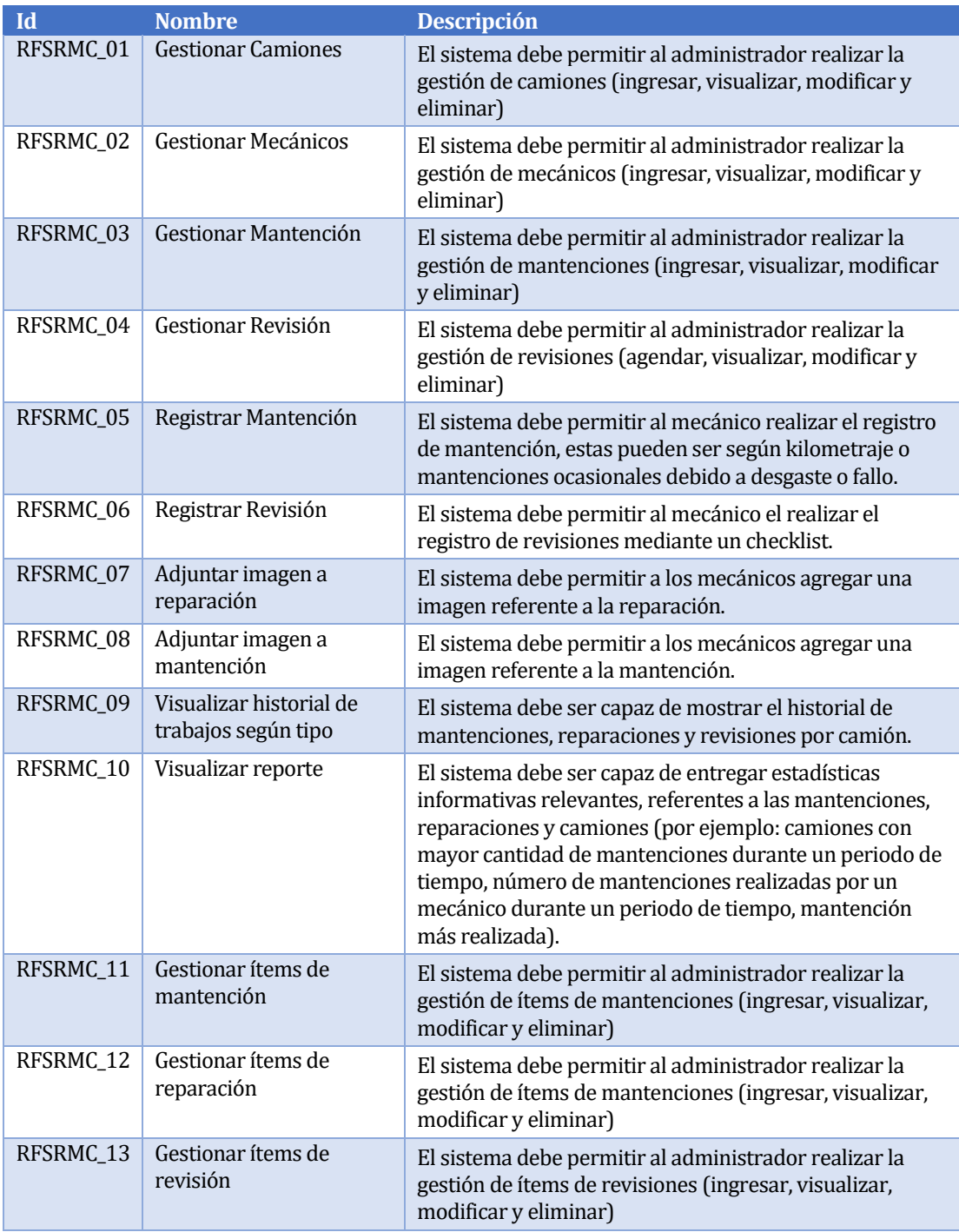

<span id="page-15-0"></span>*Tabla 1: Requerimientos funcionales del sistema*

## **4.4.2 Interfaces externas de entrada**

<span id="page-16-0"></span>Cada interfaz de entrada indica todos los grupos de datos que serán ingresados al sistema independiente del medio de ingreso.

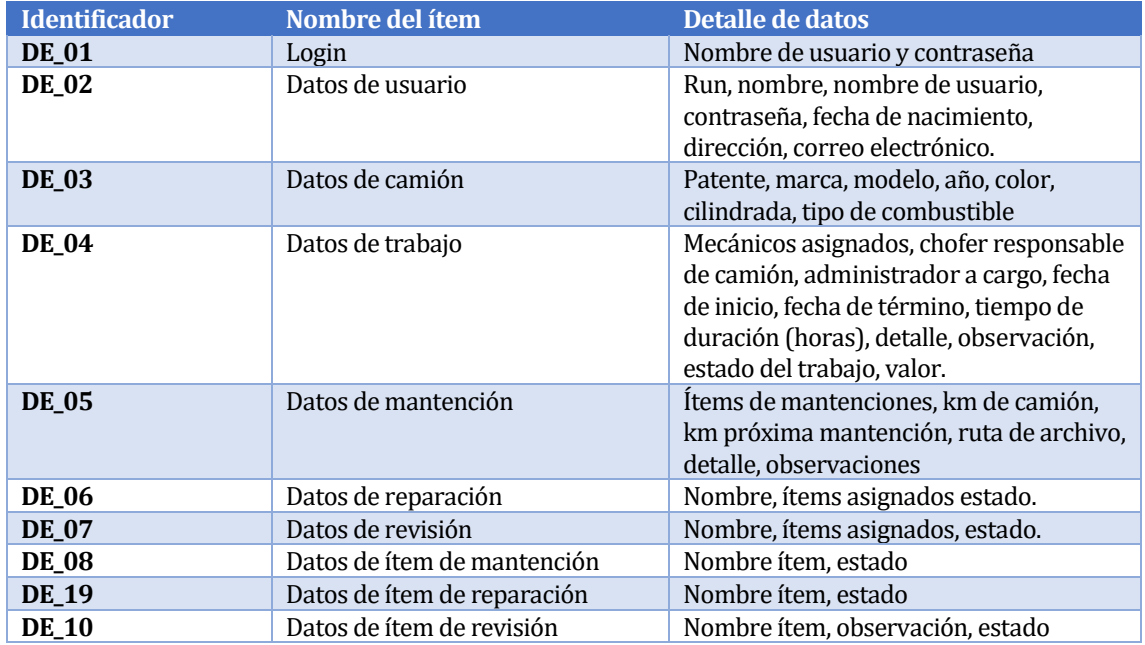

*Tabla 2: Interfaces externas de entrada*

### <span id="page-16-3"></span><span id="page-16-1"></span>**4.4.3 Interfaces externas de Salida**

Se especifica cada salida del sistema, indicando en cada caso el formato o medio de salida.

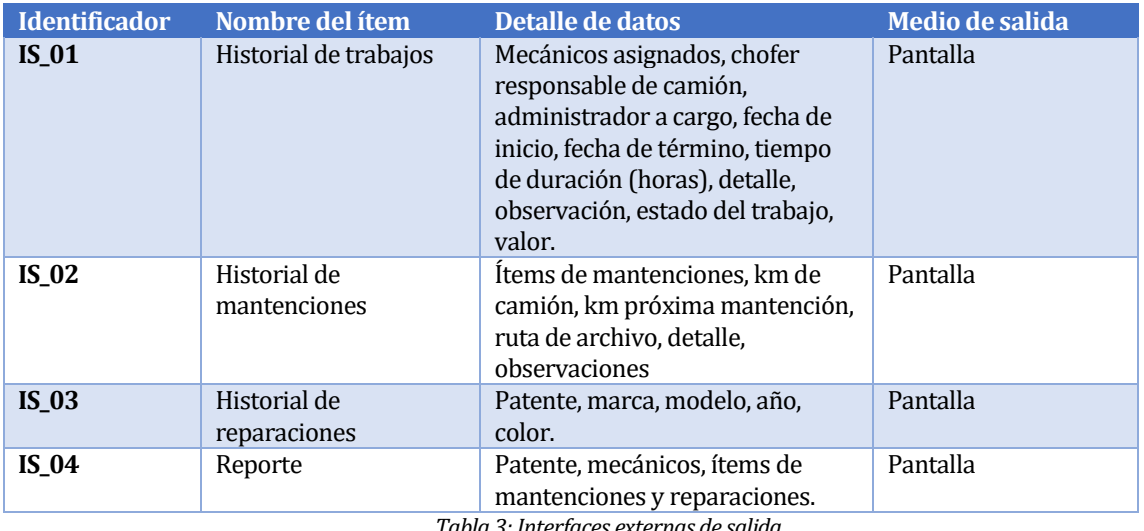

*Tabla 3: Interfaces externas de salida*

## <span id="page-16-4"></span><span id="page-16-2"></span>**4.4.4 Atributos del producto**

Los atributos considerados para el producto de software son los siguientes:

▪ **Usabilidad – Operabilidad**: el sistema Web debe poseer una interfaz sencilla, amigable e intuitiva, para facilitar el uso al usuario. Los mensajes de error deben ser claros y precisos.

- **Eficiencia – Tiempo de respuesta**: el sistema Web debe tener un tiempo máximo de respuesta de 30 segundos, cuando los usuarios realicen búsquedas.
- **Portabilidad –Adaptabilidad**: el sistema Webdebe funcionar de manera correcta enla mayoría de los computadores, notebooks y dispositivos móviles (tabletas, teléfonos inteligentes), siendo capaz de adaptarse y responder a los diversos tamaños de pantalla.
- <span id="page-17-0"></span>▪ **Funcionalidad – Seguridad**: el sistema debe mantener un control de acceso a las funcionalidades según los perfiles de usuario a través de un Login.

## **5 FACTIBILIDAD**

#### <span id="page-17-1"></span>**5.1 Factibilidad técnica**

Los requerimientos técnicos y tecnológicos que son necesarios en la organización para la implementación del sistema se detallan a continuación.

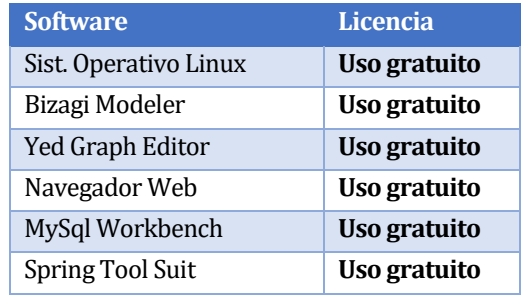

*Tabla 4: Software necesario para el desarrollo del sistema*

<span id="page-17-4"></span>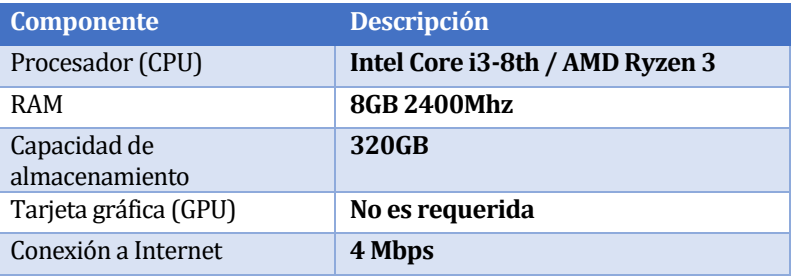

*Tabla 5: Hardware mínimo necesario para el desarrollo del sistema*

#### <span id="page-17-5"></span><span id="page-17-2"></span>**5.1.1 Habilidades técnicas:**

Se requiere habilidades de nivel medio en programación y experiencia en el uso de frameworks y base de datos.

#### <span id="page-17-3"></span>**5.2 Factibilidad operativa**

El sistema de registro de mantenciones para camiones está dirigido al administrador de la empresa o del taller, a los mecánicos operarios encargados de realizar las mantenciones, y hacia los choferes de camiones. A continuación, se detalla lo necesario para operar con el sistema.

- 1. Conocimientos básicos y medios sobre la utilización plataformas Web.
- 2. Basta contar con equipos de baja gama para el funcionamiento del sistema (computador de escritorio, notebook, tablet o smartphone) además de una conexión a Internet.

#### <span id="page-18-0"></span>**5.3 Factibilidad Económica**

<span id="page-18-1"></span>A continuación, se detalla el análisis económico para este proyecto.

#### **5.3.1 Software**

En este apartado, los requerimientos de software que se detallaron en la *Tabla 4* de la sección 5.1, corresponden a \$0, debido a que todo el software es de uso libre.

#### **5.3.2 Hardware**

<span id="page-18-2"></span>Para llevar a cabo el proyecto, se requiere de un computador con las características detalladas en la *Tabla 5* de la factibilidad técnica, donde su valor aproximado es de \$600.000.

#### <span id="page-18-3"></span>**5.3.3 Desarrollo**

En cuanto al desarrollo del sistema, se requiere de un ingeniero civil en informática, donde según la información obtenida del portal Web MiFuturo.cl, en promedio el sueldo en el primer año de egreso, corresponde a \$1.046.081. Se estima que el tiempo de desarrollo será 3 meses.(MiFuturo.cl, s.f.)

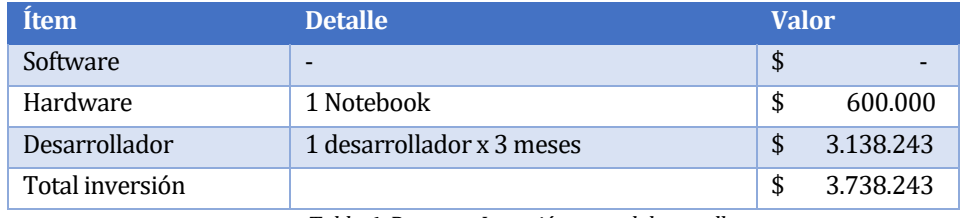

*Tabla 6: Resumen Inversión para el desarrollo*

#### <span id="page-18-6"></span><span id="page-18-4"></span>**5.3.4 Gastos anuales**

En la *Tabla 7,* se detallan los gastos correspondientes al dominio, hosting Web y mantención del sistema.

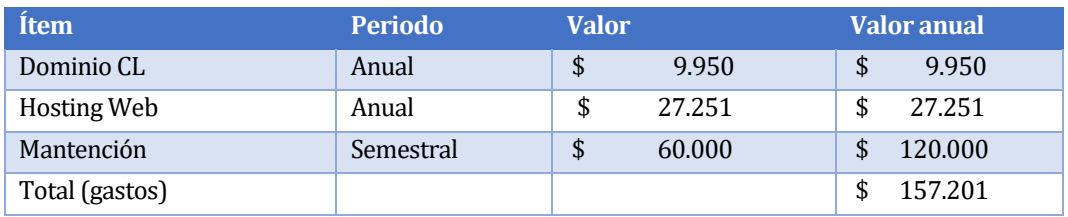

*Tabla 7: Gastos anuales*

#### <span id="page-18-7"></span><span id="page-18-5"></span>**5.3.5 Ingresos y Beneficios**

Las empresas que poseen flota de camiones y que realizan las mantenciones en talleres propios, están dispuestas a pagar un monto anual de \$360.000, esto se determinó mediante consultas telefónicas realizadas a algunas empresas de la región. Por lo cual se ha decidido fijar el valor mencionado anteriormente como el valor anual por el arriendo del sistema Web.

En la *Tabla 8,* se detalla el flujo de caja obtenido para este proyecto. Donde en el año 1 se estima que el sistema será adquirido por 3 clientes, con aumento de 1 cliente por año.

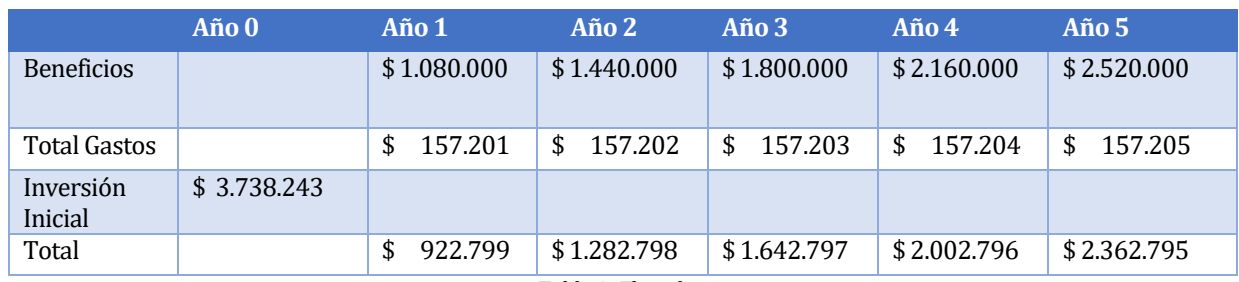

*Tabla 8: Flujo de caja*

## <span id="page-19-2"></span>**5.3.6 Cálculo de VAN**

<span id="page-19-0"></span>Utilizando la siguiente fórmula:

$$
\sum_{t=1}^n \frac{V_t}{(1+k)^t} - I_0
$$

Donde:

 $V_t$ : Flujo de caja en el periodo t

 $k:$  tasa de descuento

 $I_0$ : Inversión inicial

: número de períodos

Como resultado de la fórmula anterior, se obtiene un VAN de \$2.230.133, con una tasa de descuento del 10%.

## <span id="page-19-1"></span>**5.4 Conclusión de la factibilidad**

Luego de analizar los puntos anteriores, se puede concluir que el proyecto es factible en cuanto al ámbito técnico, debido a que las características del computador que se requiere no son elevadas, considerando que el software a utilizar es de uso gratuito. Además, no se requiere de un nivel avanzado en programación, pero si es importante el conocimiento en base de datos y uso de frameworks.

Operacionalmente este proyecto es factible, puesto que no se requiere de mayores conocimientos de parte de los usuarios, ni de mayores prestaciones en los equipos para que el sistema puede ser utilizado.

Debido a que el VAN es mayor a cero, se concluye que el proyecto es factible económicamente.

Considerando los 3 ámbitos analizados, se puede afirmar que el proyecto es factible para llevar a cabo su desarrollo.

## <span id="page-20-0"></span>**6 ANÁLISIS**

#### <span id="page-20-1"></span>**6.1 Proceso de negocio futuro**

A continuación, se presenta el modelo de proceso de negocio futuro correspondiente al proyecto SRMFC.

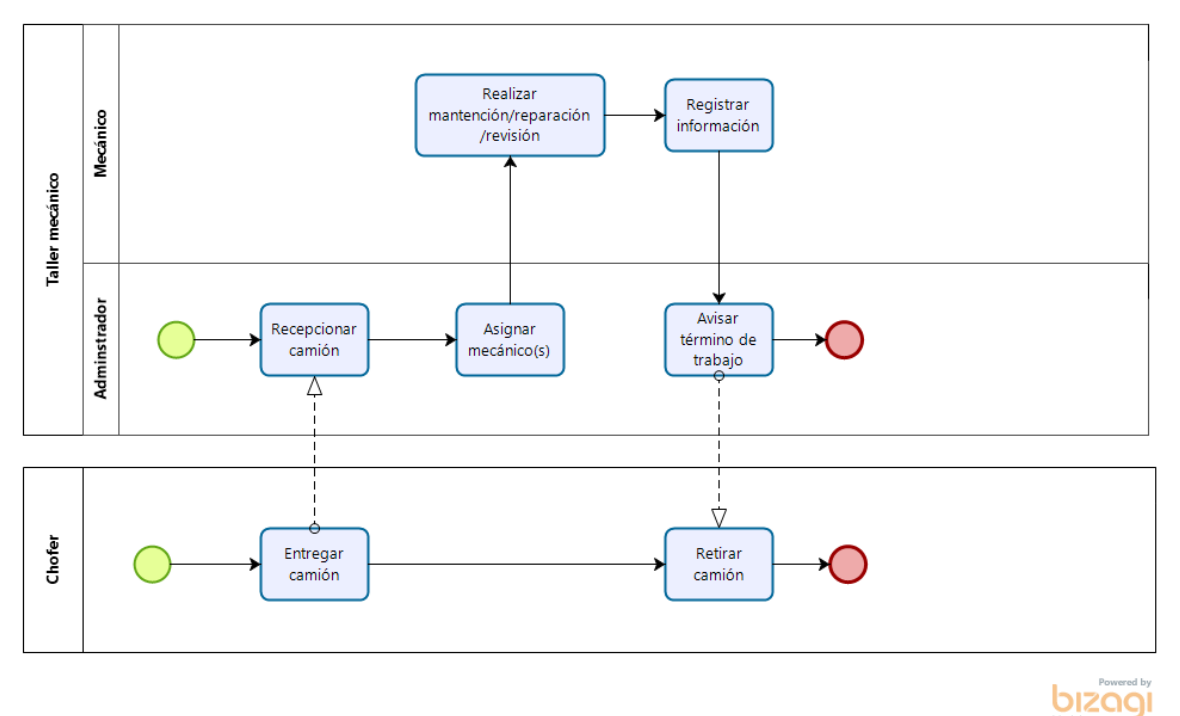

*Figura 1: Proceso de Negocio Futuro*

#### <span id="page-20-4"></span><span id="page-20-2"></span>**6.2 Diagrama de casos de uso**

En esta sección se detalla el diagrama de casos de uso, junto a una breve descripción, como también la definición de sus actores.

#### <span id="page-20-3"></span>**6.2.1 Actores**

A continuación, se definen los actores presentes en el uso del sistema Web.

#### **Administrador:**

- Es la persona encargada del taller mecánico o local, donde sus principales funciones es administrar y dirigir el negocio.
- Requiere de conocimientos básicos para el uso del sistema Web.
- Posee alto nivel de privilegios en el sistema, puede gestionar la totalidad de las funcionalidades relacionadas al ingreso de datos e información (ingresar, editar, eliminar).

#### **Mecánico:**

- Es la persona encargada de realizar trabajos a camiones y de hacer registro de estos mismos.
- Requiere de conocimientos básicos para el uso del sistema Web.
- Posee bajo nivel de privilegios en el sistema, puede realizar acciones como ingresar mantenciones, registrar revisiones y reparaciones, como también visualizar el historial de trabajos realizados a un camión.

### **Chofer:**

- Es la persona quien hará uso de un camión.
- Requiere de conocimientos básicos para el uso del sistema Web.
- Posee el más bajo nivel de privilegios en el sistema, puede realizar acciones como ver el historial de mantenciones, revisiones y reparaciones.

#### <span id="page-21-0"></span>**6.2.2 Casos de Uso**

A continuación, en la *Figura 2*, se presenta el diagrama correspondiente a los casos de uso para este proyecto.

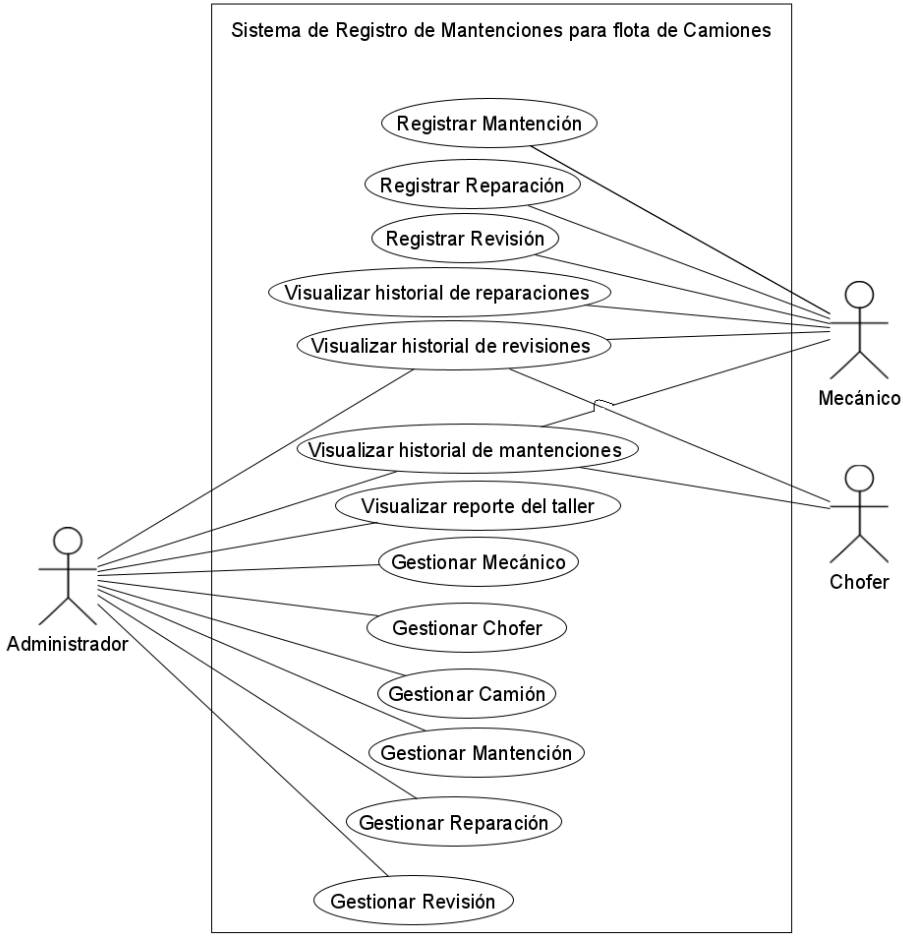

<span id="page-21-1"></span>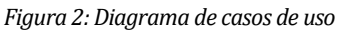

#### <span id="page-22-0"></span>**6.2.3 Descripción general de casos de uso:**

- El **administrador** del taller gestionará: los usuarios del sistema, quienes a su vez corresponden al personal del taller, los camiones, trabajos (mantenciones, reparaciones y revisiones). Además, puede ver el reporte de información del taller.
- El **mecánico**podrá registrar los trabajos que serán gestionados y asignados por el administrador.
- <span id="page-22-1"></span>• El **chofer** podrá visualizar el historial de trabajos del camión que conduce.

#### **6.3 Modelamiento de datos**

El modelo entidad relación es una herramienta utilizada en el modelado de datos, que permite representar entidades relevantes de un sistema de información, así como sus interrelaciones y propiedades, a través de un esquema gráfico.(EcuRed, s.f.)

Una **entidad** es un objeto que existe y se distingue de otros objetos de acuerdo a sus características llamadas atributos, esos objetos pueden ser de existencia física o conceptual. En el diagrama son representadas generalmente con rectángulos.

Los **atributos** corresponden a las propiedades que describen e identifican a cada entidad, gráficamente son representadas en óvalos.

Una **relación** es una asociación o vínculo entre varias entidades, estas relaciones también pueden ser nombradas. Su representación en el diagrama corresponde mediante el uso de rombos.

A continuación, en la *Figura 3*, se presenta el Modelo Entidad Relación correspondiente a este proyecto.

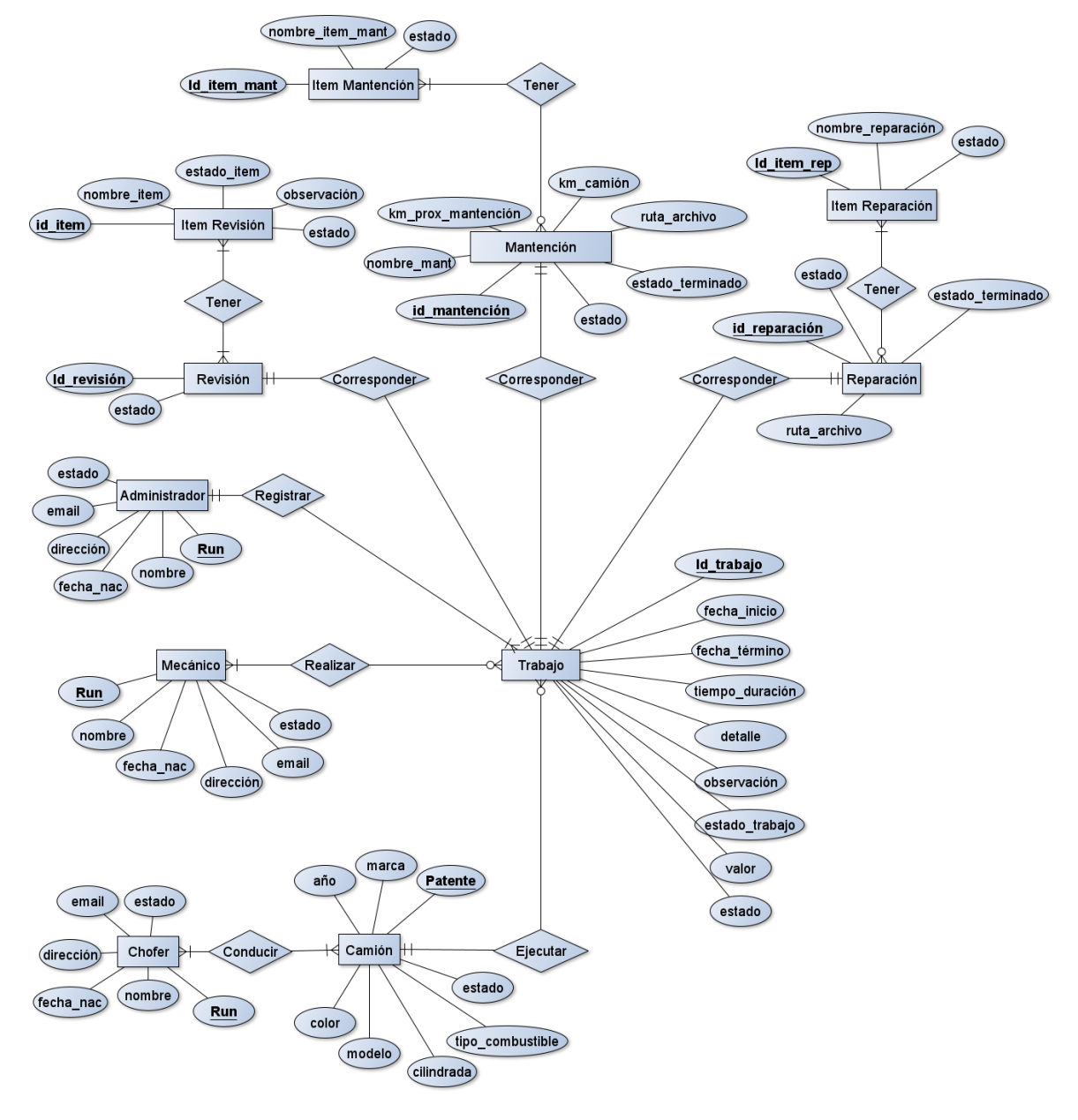

<span id="page-23-0"></span>*Figura 3: Modelo Entidad Relación*

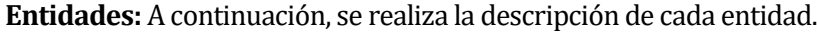

| <b>Entidad</b>  | <b>Descripción</b>                                                                                                    |
|-----------------|----------------------------------------------------------------------------------------------------|
| Administrador   | El administrador es quien puede gestionar la información que<br>almacenará el sistema, es quien puede realizar acciones como registrar,<br>modificar y eliminar.                           |
| Camión          | Corresponde al camión al que se le realizaran mantenciones, las cuales<br>serán registradas.                                                                                               |
| Chofer          | Corresponde a la persona encargada de conducir y llevar el camión al<br>taller para realizarle los trabajos correspondientes.                                                              |
| Ítem Mantención | Corresponde al nombre del componente, elemento, repuesto o pieza que<br>se aplicará para realizar una mantención.                                                                          |
| Ítem Reparación | Corresponde al nombre del componente, elemento, repuesto o pieza que<br>se le reparará a un camión.                                                                                        |
| Ítem Revisión   | Corresponde al nombre del componente o pieza del camión que se<br>revisará.                                                                                                    |
| Mantención      | Es la entidad en la cual se tendrá el registro de las mantenciones de cada<br>camión registrado en el sistema.                                                                             |
| Mecánico        | El mecánico es quien puede realizar el registro de las mantenciones,<br>revisiones y reparaciones a los camiones.                                                                          |
| Trabajo         | Corresponde a la entidad en donde el administrador guardará y asignará<br>al personal encargado de realizar un trabajo, como también algunos<br>detalles previos a la realización de este. |
| Reparación      | Corresponde a un tipo de trabajo que se le realizarán a los camiones.                                                                                                    |
| Revisión        | Esta entidad corresponde a las revisiones o inspecciones que se le<br>realizan a los camiones.                                                                                             |

*Tabla 9: Descripción de Entidades*

<span id="page-24-0"></span>**Relaciones:** En la Tabla 10, se muestra la descripción correspondiente a cada relación.

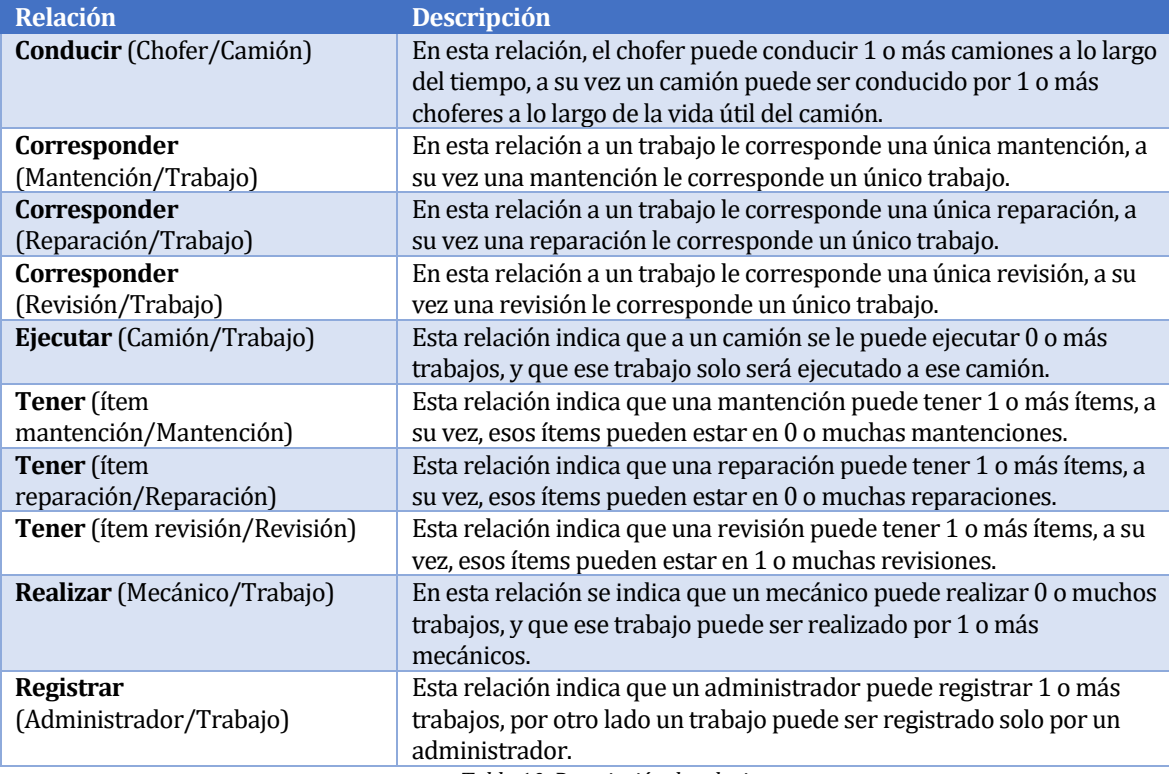

<span id="page-24-1"></span>*Tabla 10: Descripción de relaciones*

## <span id="page-25-0"></span>**7 DISEÑO**

#### <span id="page-25-1"></span>**7.1 Diseño Físico de la Base de Datos**

El diseño físico de una base de datos se puede definir como un proceso, que a partir de su diseño lógico y de información sobre su uso, creará una configuración física de la base de datos adaptada al entorno donde se alojará y que permita el almacenamiento y la explotación de los datos de la base de datos, con un rendimiento adecuado.(Jordi Conesa Caralt)

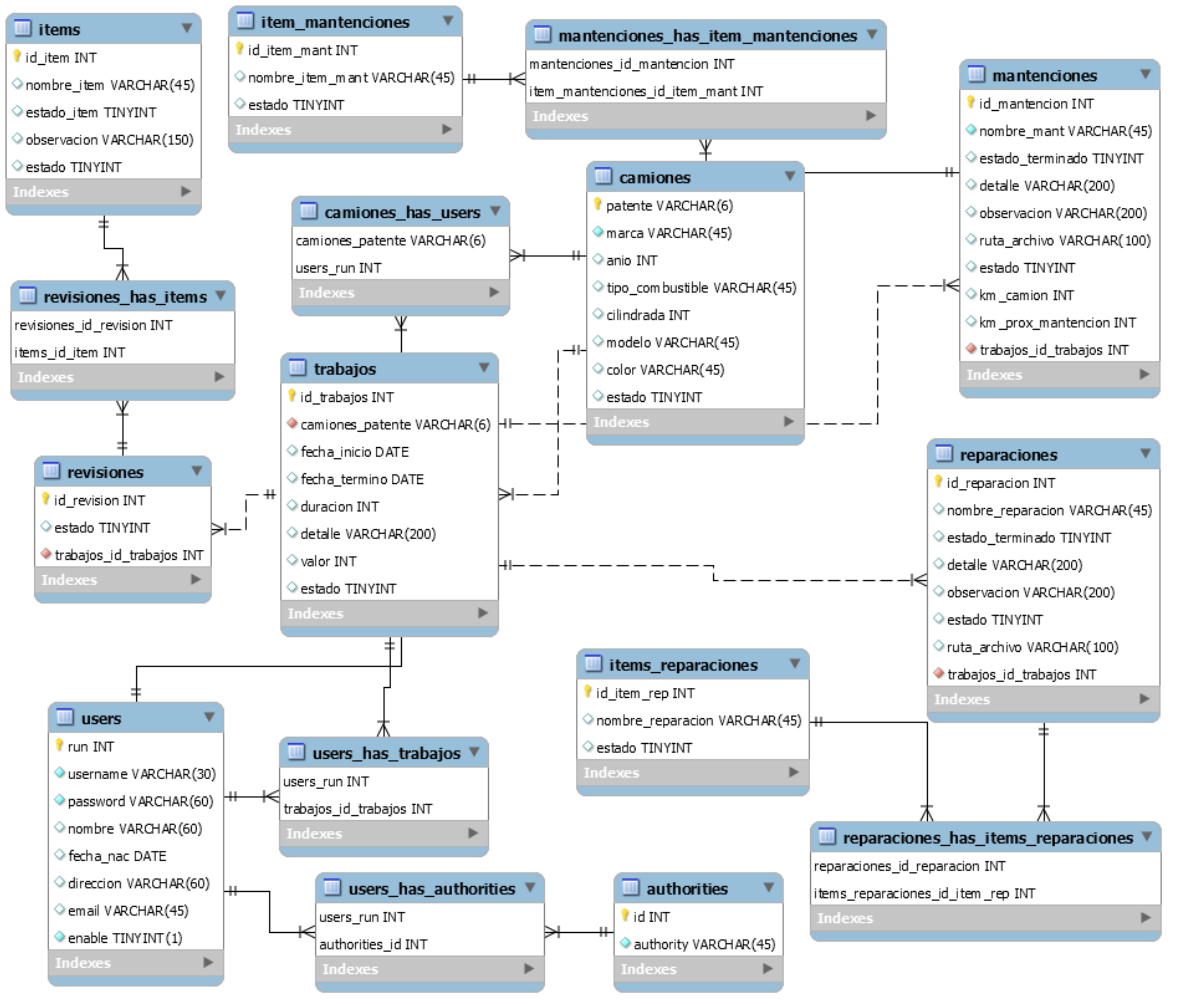

*Figura 4: Diseño físico de la base de datos*

<span id="page-25-2"></span>En el modelo entidad relación presentado en la sección 6.3, se puede apreciar cada entidad tipo usuario, administrador, mecánico y chofer, esto se debe a una connotación conceptual del modelo, a diferencia del modelo físico presentado en la figura anterior, donde se realizó el cambio de esas entidades tipo usuario a una más general, llamada "*users*", la cual se relaciona con "*authorities*", esto con el objetivo de implementar roles de usuario dentro del sistema.

#### <span id="page-26-0"></span>**7.2 Diseño interfaz y navegación**

Para el diseño de la interfaz de usuario se tomó en consideración que por lo general este proceso de registro se debe realizar rápido, debido a la carga de trabajo que puede existir en el taller, es por eso que la interfaz definida para el sistema es sencilla e intuitiva, utilizando botones y palabras descriptivas.

#### <span id="page-26-1"></span>**7.2.1 Diseño de interfaz**

A continuación, se presenta el diseño de las principales pantallas del sistema, considerando también que los formularios de registro y edición de datos son similares en el resto de módulos.

**Página de inicio:** en la *Figura 5*, se muestra el diseño de la pantalla de inicio del sistema Web.

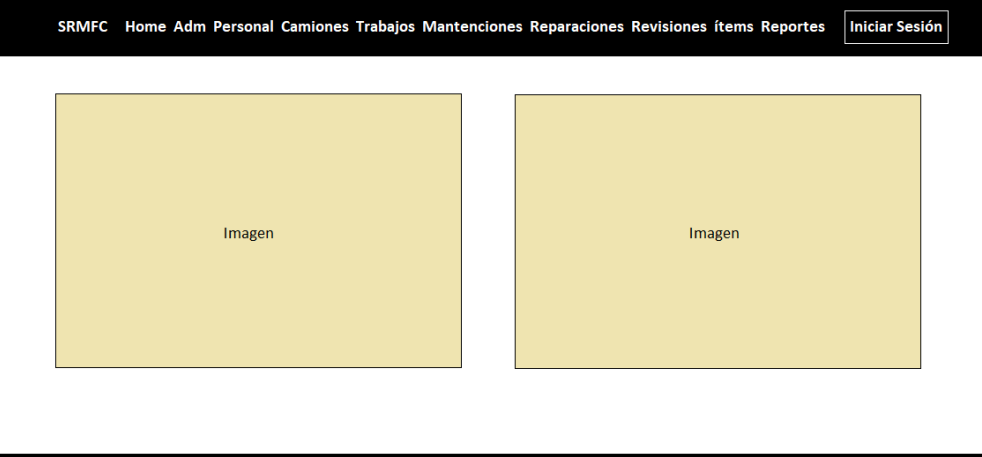

*Figura 5: Página de inicio*

<span id="page-26-2"></span>**Inicio de sesión:** en la *Figura 6*, se presenta la pantalla junto al formulario para iniciar sesión al sistema, utilizando las credenciales otorgadas por el administrador.

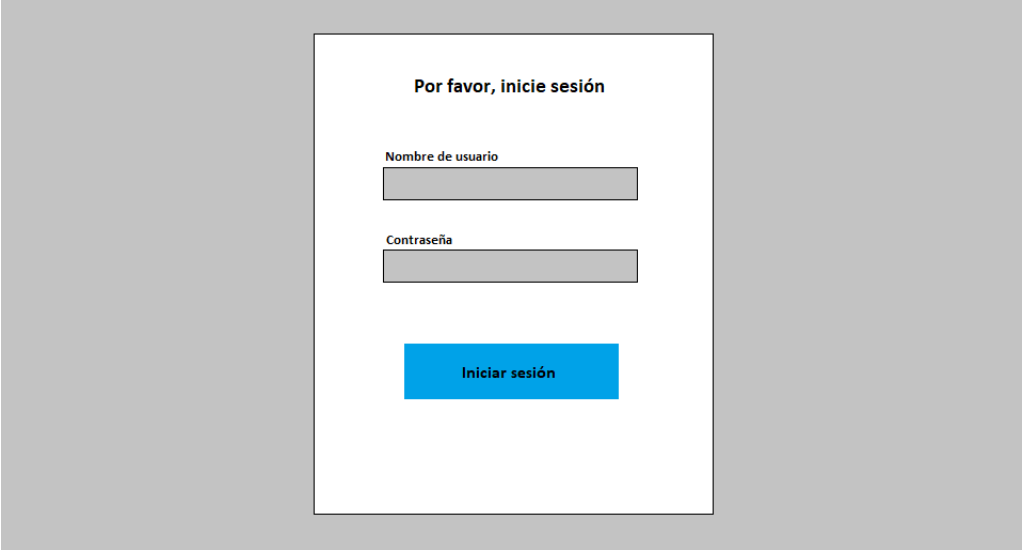

<span id="page-26-3"></span>*Figura 6: Inicio de sesión*

#### **Diseño de Interfaces de perfil Administrador:**

Las siguientes interfaces corresponden al diseño de algunas pantallas que tendrá acceso el usuario con perfil administrador.

**Listado de camiones:** en la *Figura 7*, se muestra el listado de camiones registrados, se puede apreciar los botones de acciones registrar, editar y eliminar camión.

| Registrar Camión | Listado de Camiones |         |       |      |            |                  |        |        |          |
|------------------|---------------------|---------|-------|------|------------|------------------|--------|--------|----------|
| patente          | marca               | modelo  | color | año  | cilindrada | tipo combustible | estado | editar | eliminar |
| BBGF65           | volvo               | mack813 | rojo  | 2008 | 4000       | Diesel           | true   | editar | eliminar |
| BVDG53           | volvo               | mack817 | azul  | 2009 | 4000       | diesel           | true   | editar | eliminar |
| DCCF23           | scania              | p410    | rojo  | 2010 | 4500       | diesel           | true   | editar | eliminar |
| FDDK51           | volvo               | mack815 | negro | 2013 | 4000       | diesel           | true   | editar | eliminar |
| FGHB23           | volvo               | mack817 | rojo  | 2013 | 4200       | diesel           | true   | editar | eliminar |
|                  |                     |         |       |      |            |                  |        |        |          |

*Figura 7: Listado de camiones*

<span id="page-27-0"></span>**Formulario de registro de camión:** en la *Figura 8*, se muestra la pantalla con el diseño de formulario de ingreso de un nuevo camión al sistema.

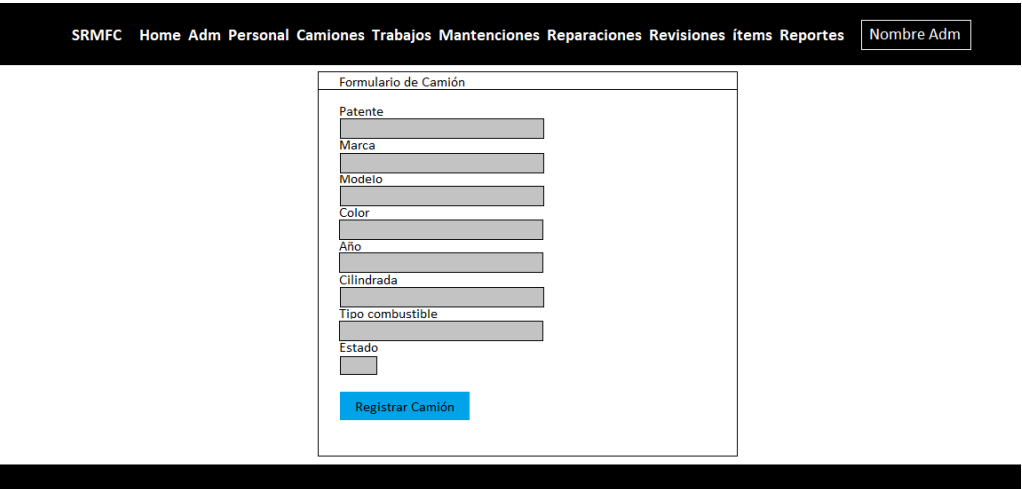

*Figura 8: Formulario de camión*

<span id="page-27-1"></span>**Detalle de camión:** en la *Figura 9,* se muestra el resultado al hacer clic sobre la patente de un camión del listado, se despliega la pantalla de detalle de camión, en ella se pueden apreciar 3 botones para acceder al historial de trabajos que se le han realizado, estos tipos de trabajos corresponden a mantenciones, reparaciones y revisiones. Esta pantalla es común tanto para el administrador como para el chofer. Al chofer solo se le mostrará información referente al camión que conduce.

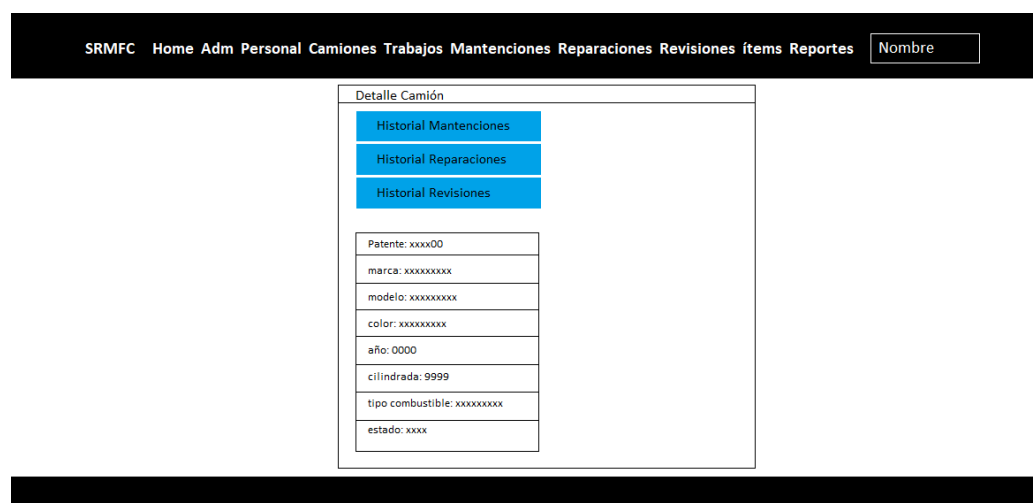

*Figura 9: Detalle de camión*

#### <span id="page-28-0"></span>**Diseño de Interfaces perfil Mecánico:**

Las siguientes interfaces corresponden al diseño de algunas pantallas que tendrá acceso el usuario con perfil mecánico.

**Listado de mantenciones**: en la *Figura 10*, se aprecia cómo se listan las mantenciones asignadas a cada mecánico, las cuales pueden ser completadas con los datos requeridos al hacer clic sobre el Id de la mantención. Además, para ver otros detalles como mecánicos asignados en la mantención y los ítems en los que se trabajó, se debe hacer clic sobre el botón "ver más detalles".

|             | Listado de Mantenciones |           |                                        |             |                         |                  |
|-------------|-------------------------|-----------|----------------------------------------|-------------|-------------------------|------------------|
|             | nombre mantención       | terminado | detalle                                | observación | ruta archivo            | ver más detalles |
|             | kilometraje             | true      | se realizó cambio de sin observaciones |             | gb8g255fg56gbb8gs6.jpg  | ver más detalles |
| $\boxed{2}$ | kilometraje             | true      | se realizó cambio de sin observaciones |             | gb85465bbfg5s68g46.jpg  | ver más detalles |
|             | kilometraie             | true      | se realizó cambio de sin observaciones |             | gb8546515fg56e8gs5.ipg  | ver más detalles |
|             | kilometraje             | true      | se realizó cambio de sin observaciones |             | gyf8546555fg568hgs6.jpg | ver más detalles |
|             | kilometraje             | true      | se realizó cambio de sin observaciones |             | gb85423565kg568gs4.jpg  | ver más detalles |
|             | kilometraje             | true      | se realizó cambio de sin observaciones |             | gb87838755fg568gs6.jpg  | ver más detalles |
|             | kilometraje             | true      | se realizó cambio de sin observaciones |             | gb8525355fg568gs6w.jpg  | ver más detalles |
|             | kilometraie             | true      | se realizó cambio de sin observaciones |             | gb8546225fg568gs6as.jpg | ver más detalles |

<span id="page-28-1"></span>*Figura 10: Listado de mantenciones*

**Formulario de mantención:** en la *Figura 11*, se muestra el formulario que debe completar el mecánico para el registro de una mantención.

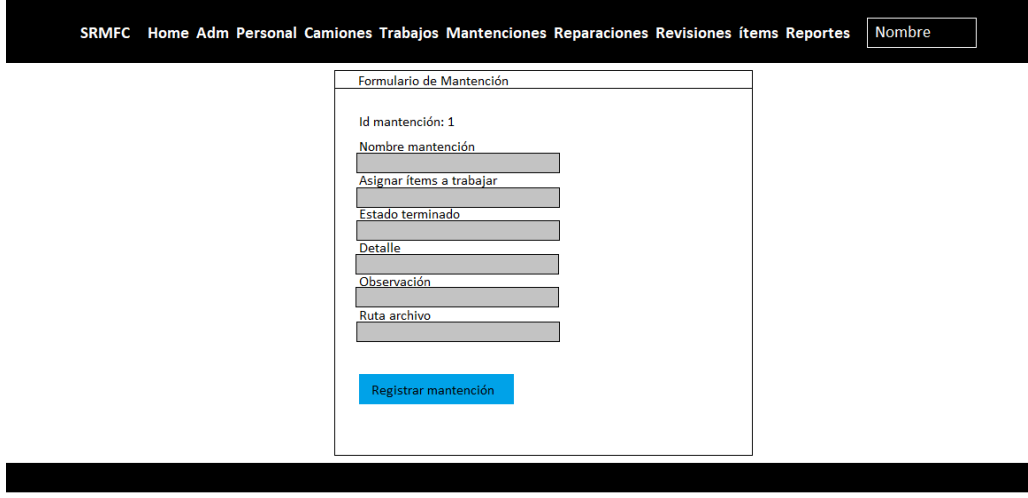

*Figura 11: Formulario de mantención*

#### <span id="page-29-0"></span>**Diseño de interfaces perfil de chofer:**

Las siguientes interfaces corresponden al diseño de algunas pantallas que tendrá acceso el usuario con perfil chofer.

**Camión asignado a chofer:** en la *Figura 12*, muestra el camión que conduce el chofer, al hacer clic sobre la patente, se ve el detalle del camión, junto al historial de trabajos.

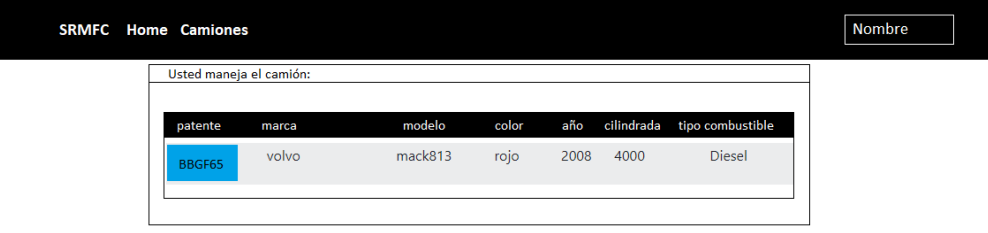

<span id="page-29-1"></span>*Figura 12: Camión asignado a chofer*

**Detalle de camión:** en la *Figura 13*, se muestra una pantalla que posee botones para ver el historial de trabajos del camión. También muestra las características del camión.

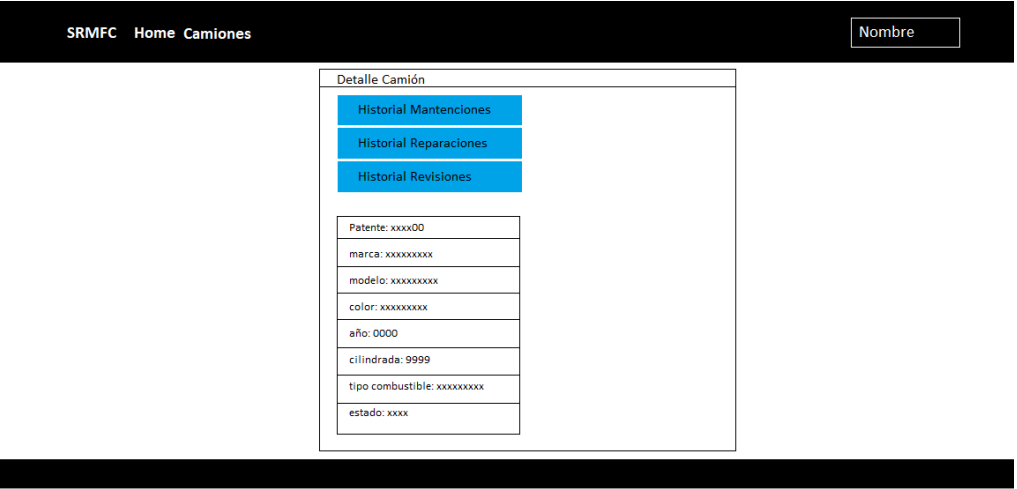

*Figura 13: Detalle de camión*

#### <span id="page-30-0"></span>**Diseño de interfaz vista pantalla móvil:**

I

En esta pantalla se ve cómo se adapta el contenido al tamaño reducido de pantalla, se aprecia un botón de menú desplegable con las opciones de navegación del sistema.

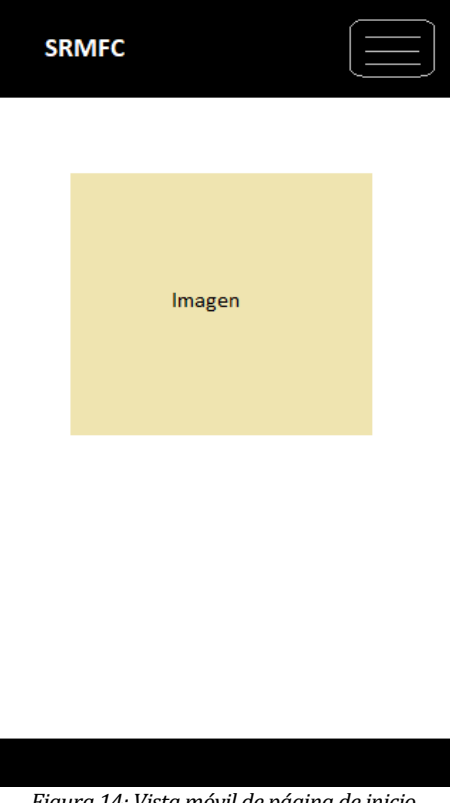

<span id="page-30-1"></span>*Figura 14: Vista móvil de página de inicio*

### **Diseño del Mapa de Navegación:**

A continuación, se presenta el diseño de los mapas de navegación correspondientes a cada perfil de usuario del sistema.

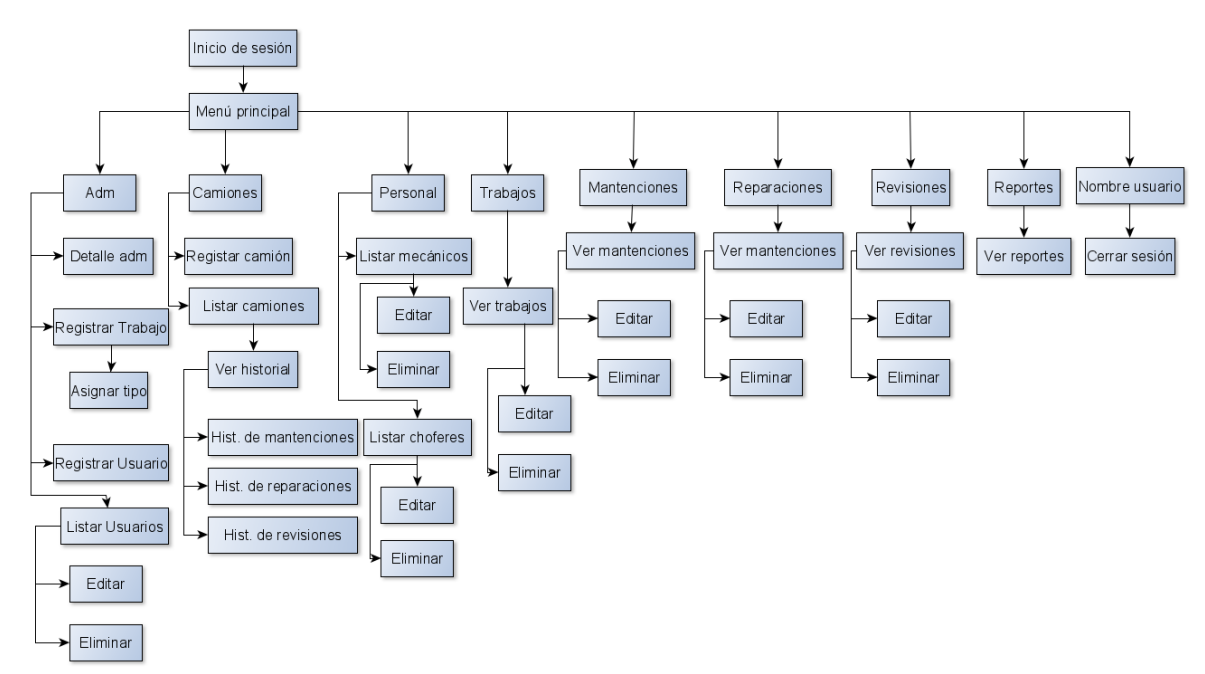

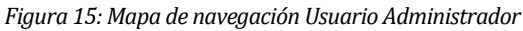

<span id="page-31-0"></span>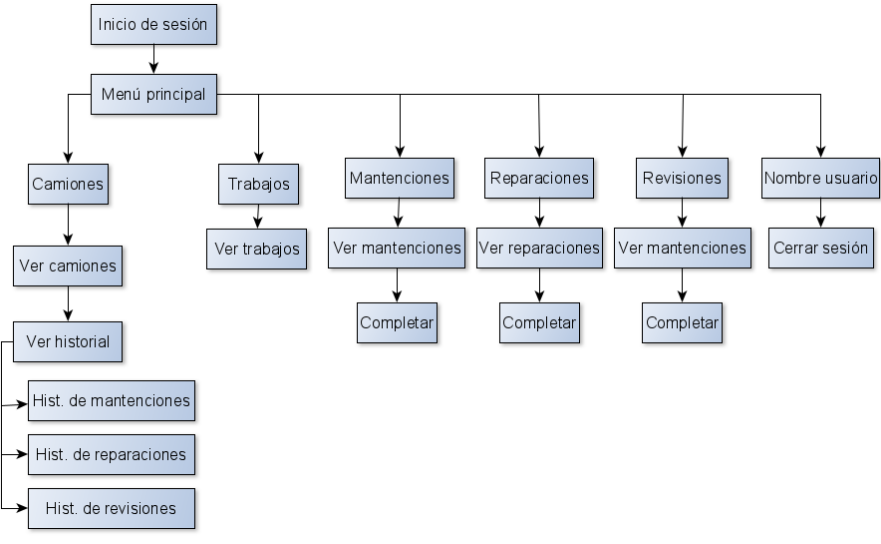

<span id="page-31-1"></span>*Figura 16: Mapa de navegación Usuario Mecánico*

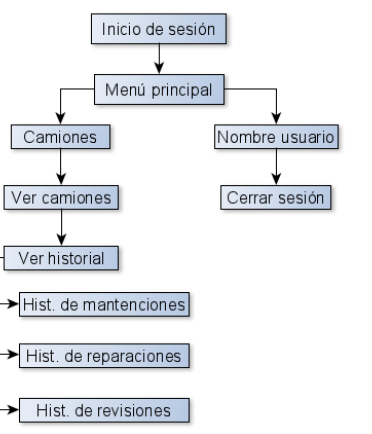

*Figura 17: Mapa de navegación Usuario Chofer*

## <span id="page-32-3"></span><span id="page-32-0"></span>**8 PRUEBAS**

#### <span id="page-32-1"></span>**8.1 Elementos de prueba**

Se realizan pruebas a las funcionalidades más relevantes de los componentes del sistema Web SRMFC.

Los elementos a probar son:

#### **Componente Camión:**

- Ingresar nuevos camiones
- Modificar datos de camiones

#### **Componente Usuario:**

- Ingresar nuevos usuarios
- Modificar datos de usuarios

#### **Componente Trabajo:**

- Ingresar nuevos trabajos
- Modificar datos de trabajos

#### **Componente Mantención:**

- Ingresar nuevas mantenciones
- Modificar datos de mantenciones

#### **Componente inicio de sesión:**

<span id="page-32-2"></span>• Iniciar de sesión al sistema

#### **8.2 Especificación de las pruebas**

Serán probadas las características de funcionalidad y rendimiento. A continuación, se detallan las pruebas.

#### <span id="page-33-0"></span>**8.2.1 Prueba del Sistema**

En la *Tabla 11*, se define en qué consistirán las pruebas del sistema, donde se probará la característica de Funcionalidad. Se detallan aspectos como las técnicas, actividades y criterios que se aplicarán en este tipo de prueba. Se probarán los elementos definidos en la sección 8.1.

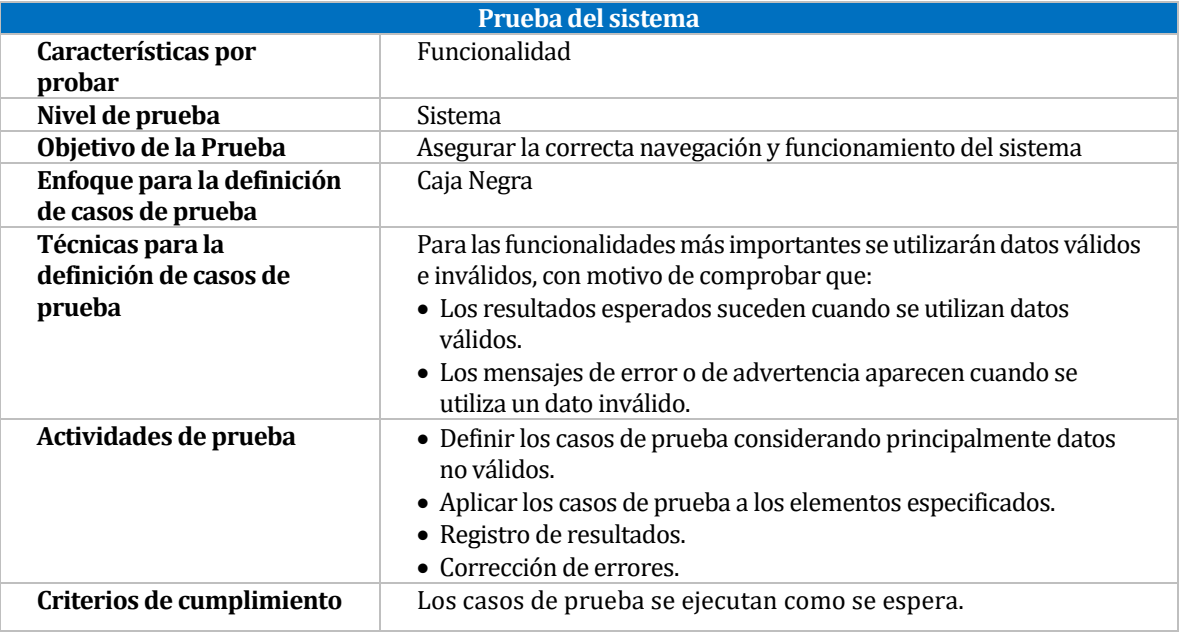

*Tabla 11: Prueba del sistema*

#### <span id="page-33-2"></span><span id="page-33-1"></span>**8.2.2 Prueba de Stress**

En la *Tabla 12*, se define como probará la característica de Rendimiento, para esta ocasión se ejecutará mediante pruebas de Stress.

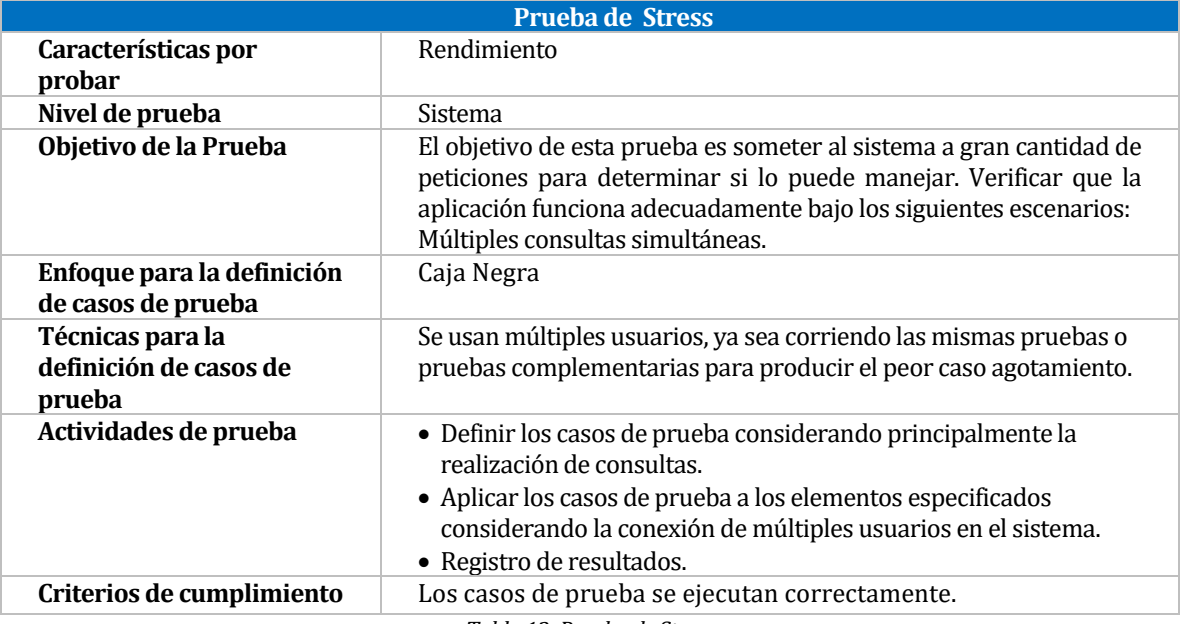

<span id="page-33-3"></span>*Tabla 12: Prueba de Stress*

#### <span id="page-34-0"></span>**8.3 Responsables de las pruebas**

Las pruebas serán ejecutadas por Juan Gabriel Fonseca Eriza, quien utilizará los distintos perfiles de usuario para probar las funcionalidades, según corresponda.

#### <span id="page-34-1"></span>**8.4 Detalle de las pruebas**

En las siguientes secciones se detallan las pruebas realizadas a las funcionalidades del sistema y las pruebas relacionadas al rendimiento de este.

#### <span id="page-34-2"></span>**8.4.1 Pruebas del Sistema**

Las pruebas realizadas a las funcionalidades que se detallan, fueron seleccionadas como las más relevantes, considerando también la similitud con algunas funcionalidades que quedaron fuera de esta documentación.

A continuación, se presenta el detalle de una prueba realizada, en el anexo se detallan las pruebas restantes.

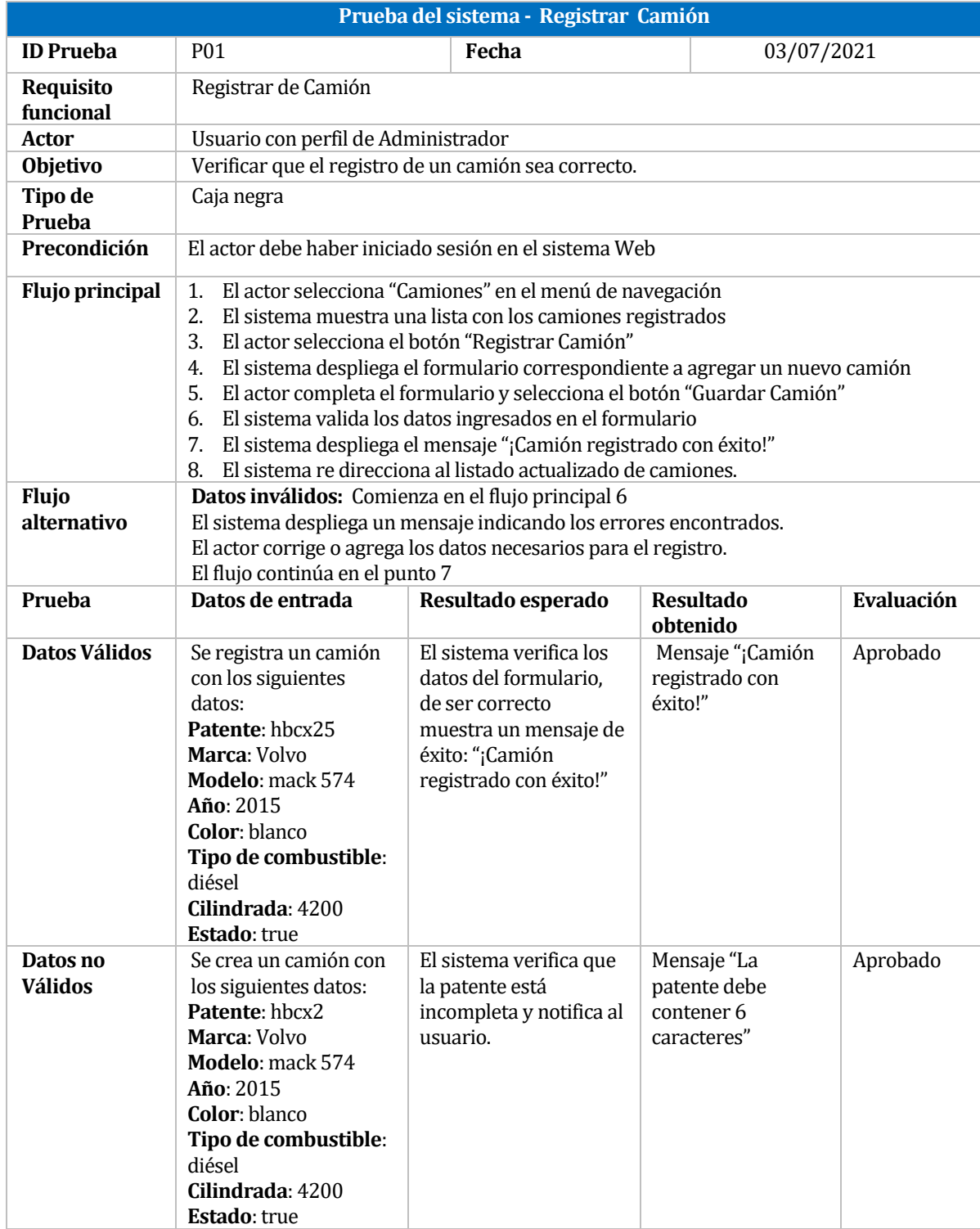

<span id="page-35-0"></span>*Tabla 13: Prueba del Sistema - Registrar camión*

#### <span id="page-36-0"></span>**8.4.2 Pruebas de rendimiento**

Se realizan pruebas de rendimiento, que corresponden a pruebas de stress, utilizando un software llamado JMeter, en el cual se puede analizar el comportamiento de respuesta del sistema al someterlo a múltiples peticiones de usuarios. Estas pruebas se realizan con 1, 10, 50, 100 y 200 usuarios simulados por JMeter, los cuales están realizando, para este caso peticiones GET al sistema, en un intervalo de 1 segundo.

**Listar mantenciones:** Se realiza esta prueba con un total de 26 registros de mantenciones en la base de datos.

| $No$ usuarios | <b>Intervalo</b><br>(segundos) | % Error | <b>Rendimiento</b> | <b>Evaluación</b> |
|---------------|--------------------------------|---------|--------------------|-------------------|
|               |                                | $0\%$   | $1.1/\text{seg}$   | <b>Bueno</b>      |
| 10            |                                | 0%      | $1.9$ /seg         | <b>Bueno</b>      |
| 50            |                                | 0%      | $3.1/\text{seg}$   | <b>Bueno</b>      |
| 100           |                                | 0%      | $23.1/\text{seg}$  | <b>Bueno</b>      |
| 200           |                                | 0%      | $48.2/\text{seg}$  | <b>Bueno</b>      |

*Tabla 14: Prueba de rendimiento - Stress: Listar mantenciones*

<span id="page-36-2"></span>**Listar Camiones:** Se realiza esta prueba con un total de 16 registros de camiones en la base de datos.

| $No$ usuarios | <b>Intervalo</b><br>(segundos) | $%$ Error | <b>Rendimiento</b> | <b>Evaluación</b> |
|---------------|--------------------------------|-----------|--------------------|-------------------|
|               |                                | $0\%$     | $0.7/\text{seg}$   | <b>Bueno</b>      |
| 10            |                                | 0%        | $1.6/\text{seg}$   | <b>Bueno</b>      |
| 50            |                                | 0%        | $8.7/\text{seg}$   | <b>Bueno</b>      |
| 100           |                                | 0%        | $18.3/\text{seg}$  | Bueno             |
| 200           |                                | 0%        | $42.9$ /seg        | Bueno             |

*Tabla 15: Prueba de Rendimiento - Stress: Listar camiones*

<span id="page-36-3"></span>**Listar Usuarios:** Se realiza esta prueba con un total de 14 registros de usuarios en la base de datos.

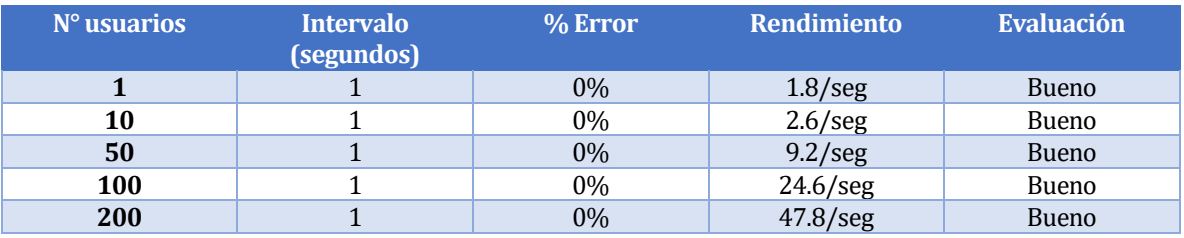

*Tabla 16: Prueba de Rendimiento - Stress: Listar usuarios*

#### <span id="page-36-4"></span><span id="page-36-1"></span>**8.5 Conclusiones de Pruebas**

El proceso de pruebas ayudó a detectar algunos atributos que se encontraban sin validar desde el Backend. Además, se comprobó que el sistema notifica al usuario en el ingreso incorrecto o inválido de datos.

Desde el punto de vista del rendimiento, se puedo observar que los tiempos de respuesta del sistema y servidor son bastante buenas. Considerando la gran cantidad de usuarios accediendo a realizar estas peticiones y consultas, el sistema responde de forma adecuada y aceptable, además el porcentaje de error en realizar las peticiones fue de 0% en todos los casos.

A pesar que en esta sección no se abarcaron pruebas de usabilidad y experiencia de usuario, con las pruebas realizadas y que resultaron aprobadas, en su conjunto como resultado están aportando a la experiencia de usuario y usabilidad, puesto que el usuario agradece un sistema que le indique de forma precisa los errores en el ingreso de datos y que además tenga un buen tiempo de respuesta.

## <span id="page-37-0"></span>**9 PLAN DE CAPACITACIÓN Y ENTRENAMIENTO**

Este plan de capacitación y entrenamiento está pensado principalmente en los usuarios tipo Administrador y Mecánico, quienes serán los que más interaccionarán con el sistema y utilizarán las funcionalidades que pudiesen tener más complejidad.

El tipo de capacitación a implementar será con una demostración práctica y explicación del uso de las funcionalidades que a cada tipo de usuario le corresponderá utilizar, a modo que los usuarios conozcan el sistema y el flujo a seguir para su uso. Debido a la contingencia mundial de Covid-19, se priorizarán las capacitaciones de manera remota a través de las plataformas disponibles para reuniones virtuales. Sin embargo, las capacitaciones presenciales podrán llevarse a cabo respetando las medidas sanitarias que exigen las autoridades sanitarias.

Serán abordados cada uno de los módulos del sistema, a continuación, se especifican las funcionalidades a capacitar para cada tipo de usuario.

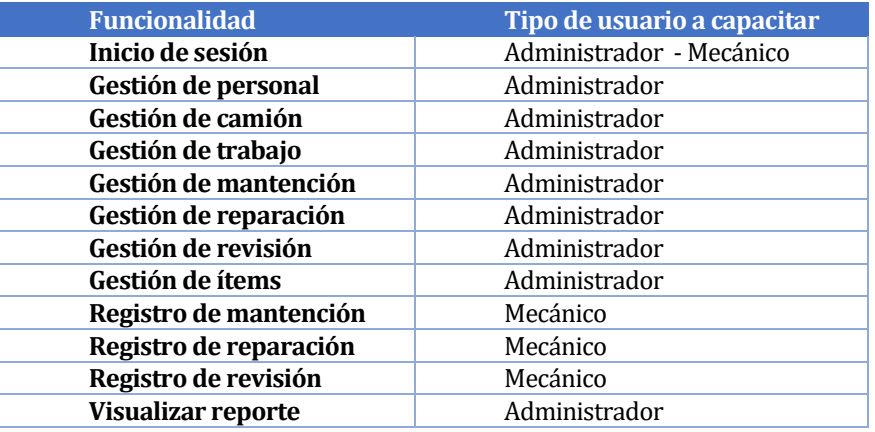

*Tabla 17: Funcionalidades a capacitar*

<span id="page-37-1"></span>El responsable a cargo de la capacitación de usuarios será Juan Gabriel Fonseca Eriza.

Debido a lo sencillo de utilizar y lo intuitivo del sistema, para la capacitación se dispondrá de 1 hora para los usuarios administradores y 30 minutos para los usuarios mecánicos.

Para esta capacitación se requiere lo siguiente:

- 1 computador/notebook/tablet/teléfono inteligente
- Conexión a Internet

## <span id="page-38-0"></span>**10 PLAN DE IMPLANTACIÓN Y PUESTA EN MARCHA**

El plan de implantación y puesta en marcha que hace posible el lanzamiento del sistema Web a los potenciales clientes y usuarios se define a continuación. Este plan cuenta con 3 etapas:

- 1. **Preparación del entorno de despliegue del sistema Web:** esta etapa consiste en adquirir el servidor donde se alojará el sistema y se almacenarán los datos e información.
- 2. **Verificación de funcionamiento:** en esta etapa se comprueba mediante pruebas que el sistema Web tenga operativas sus funcionalidades en el servidor adquirido.
- 3. **Promoción del sistema Web:** en esta etapa final, se procede ofrecer y comercializar el producto de software a los potenciales clientes de la región.

## <span id="page-39-0"></span>**11 CONCLUSIONES**

Como se ha expresado en el cuerpo de este documento, la información dentro de una empresa es un recurso sumamente importante, pero un recurso cuyo manejo, a veces no es el adecuado, generando problemas de gestión, de acceso a la información y de organización, por mencionar algunos.Esto trae consigo, en consideración a los beneficios que un tiene buen manejo y acceso a la información, errores en la toma de decisiones a nivel de negocio, dependencia de registros físicos, pérdida de tiempo o retrasos innecesarios. Es por esto que se decide ofrecer e implementar esta solución informática, eficaz, práctica y adecuada a las empresas del rubro de camiones, ofreciendo una ayuda objetiva y directa en el manejo de la información de trabajos de sus flotas, así como a la organización en sus procesos de toma de decisiones.

El desarrollo del sistema inició algunas semanas más tarde de lo programado en una primera instancia, lo que se debió a correcciones en los modelos, entre ellos el diagrama de proceso de negocio, modelo entidad relación y diagrama de casos de uso. Si bien, existe un leve atraso en el cronograma, el beneficio de esto fue en pos de realizar mejoras que resultan necesarias, lo cual es visto como una inversión de tiempo, y no como algo negativo.

La utilización de Spring Boot para el desarrollo del Backend, fue beneficioso debido a que se pudo adquirir nuevos conocimientos y también aprovechar algunas funcionalidades implementadas por debajo que posee el framework, lo que permite una mejor optimización del tiempo de programación.

Además, la metodología de desarrollo permitió obtener pequeñas partes del producto de software que fuesen funcionales, logrando dar valor a este en cada iteración.

Algunos de los desafíos más importantes de este proyecto se dieron al momento de desarrollar el sistema, donde desde el primer día de desarrollo fue una constante búsqueda de información y documentación sobre cómo implementar funcionalidades y como trabajar con múltiples tablas interrelacionadas en la base de datos, poniendo en práctica conocimientos de base adquiridos en algunas asignaturas de programación, como también en la Práctica Profesional II.

Esta fue una instancia de desafío personal, en la que no solo se trató de aplicar la materia aprendida, sino que, además, representó un desafío y oportunidad de desarrollar conocimientos, capacidades, y habilidades, comenzando con una idea de proyecto que se tenía hace bastante tiempo. A su vez, el desarrollo fue de manera individual, poniendo a prueba las capacidades académicas y humanas, conocimientos adquiridos a lo largo del tiempo, y también la opción de aplicar vivencias personales en el trabajo e implementación de un sistema capaz de entregar soluciones, todo destinado a llevar a cabo el término de un producto de software funcional.

# <span id="page-40-0"></span>**12 BIBLIOGRAFÍA**

*EcuRed*. (s.f.). Obtenido de EcuRed: https://www.ecured.cu/Diagrama\_entidad\_relaci%C3%B3n

- Jordi Conesa Caralt, M. E. (s.f.). *OpenAccess.* Obtenido de OpenAccess: http://openaccess.uoc.edu/webapps/o2/bitstream/10609/77645/5/Bases%20de%20da tos%3B%20conceptos%20b%C3%A1sicos%2C%20dise%C3%B1o%20f%C3%ADsico%2 0y%20rendimiento\_M%C3%B3dulo%201\_Dise%C3%B1o%20f%C3%ADsico%20de%20 bases%20de%20datos.pdf
- *MiFuturo.cl*. (s.f.). Obtenido de MiFuturo.cl: https://www.mifuturo.cl/buscador-de-empleabilidad-eingresos/

*Wikipedia*. (s.f.). Obtenido de Wikipedia: https://es.wikipedia.org/wiki/Thymeleaf

## <span id="page-41-0"></span>**13 ANEXO: PLANIFICACION INICIAL DEL PROYECTO**

|             |                                                                  |                | Semana            |  |  |  |  |  |                                           |  |  |  |  |  |  |
|-------------|------------------------------------------------------------------|----------------|-------------------|--|--|--|--|--|-------------------------------------------|--|--|--|--|--|--|
| $N^{\circ}$ | <b>Actividades</b>                                               | Sprint         | Inicio            |  |  |  |  |  | 1 2 3 4 5 6 7 8 9 10 11 12 13 14 15 16 17 |  |  |  |  |  |  |
| 1           | Primera reunión con profesor guía                                |                | 22-mar            |  |  |  |  |  |                                           |  |  |  |  |  |  |
| 2           | Primera revisión de informe y planificación                      |                | 29-mar            |  |  |  |  |  |                                           |  |  |  |  |  |  |
| 3           | Creación de tablas, clases y BD                                  |                | $05$ -abr         |  |  |  |  |  |                                           |  |  |  |  |  |  |
| 4           | Desarrollo de requerimientos funcionales (Backend y Frontend):   |                |                   |  |  |  |  |  |                                           |  |  |  |  |  |  |
| 5           | Registrar Mantención                                             |                | $12$ -abr         |  |  |  |  |  |                                           |  |  |  |  |  |  |
| 6           | Realizar Revisión                                                | $\mathbf{1}$   | $12$ -abr         |  |  |  |  |  |                                           |  |  |  |  |  |  |
| 7           | Adjuntar archivos a mantención                                   |                | $19$ -abr         |  |  |  |  |  |                                           |  |  |  |  |  |  |
| 8           | <b>Gestionar Mecánico (CRUD)</b>                                 |                | $19$ -abr         |  |  |  |  |  |                                           |  |  |  |  |  |  |
| 9           | Gestionar Camión (CRUD)                                          | $\overline{2}$ | $26$ -abr         |  |  |  |  |  |                                           |  |  |  |  |  |  |
| 10          | Gestionar Mantención (CRUD)                                      |                | $26$ -abr         |  |  |  |  |  |                                           |  |  |  |  |  |  |
| 11          | Gestionar Revisión (CRUD)                                        |                | 03-may            |  |  |  |  |  |                                           |  |  |  |  |  |  |
| 12          | Vizualizar próximas revisiones                                   |                | 03-may            |  |  |  |  |  |                                           |  |  |  |  |  |  |
| 13          | Visualizar estadísticas                                          | 3              | $10 - \text{may}$ |  |  |  |  |  |                                           |  |  |  |  |  |  |
| 14          | Visualizar historial de mantención                               |                | 24-may            |  |  |  |  |  |                                           |  |  |  |  |  |  |
| 15          | Desarrollo de requerimientos no funcionales (Backend y Frontend) |                |                   |  |  |  |  |  |                                           |  |  |  |  |  |  |
| 16          | Seguridad (Acceso perfil adminstrador-mecánico)                  |                | $31 - 06$         |  |  |  |  |  |                                           |  |  |  |  |  |  |
| 17          | Accesibilidad y responsividad                                    | 4              | 07-jun            |  |  |  |  |  |                                           |  |  |  |  |  |  |
| 18          | Pruebas y testeo                                                 |                | $14$ -jun         |  |  |  |  |  |                                           |  |  |  |  |  |  |
| 19          | Revisión y últimas correcciones de sistema                       |                | $21$ -jun         |  |  |  |  |  |                                           |  |  |  |  |  |  |
| 20          | Entrega de informe                                               |                | $01$ -jul         |  |  |  |  |  |                                           |  |  |  |  |  |  |

<span id="page-41-1"></span>*Figura 18: Carta Gantt- Planificación inicial del proyecto*

# <span id="page-42-0"></span>**14 ANEXO: ESPECIFICACIÓN DE CASOS DE USO**

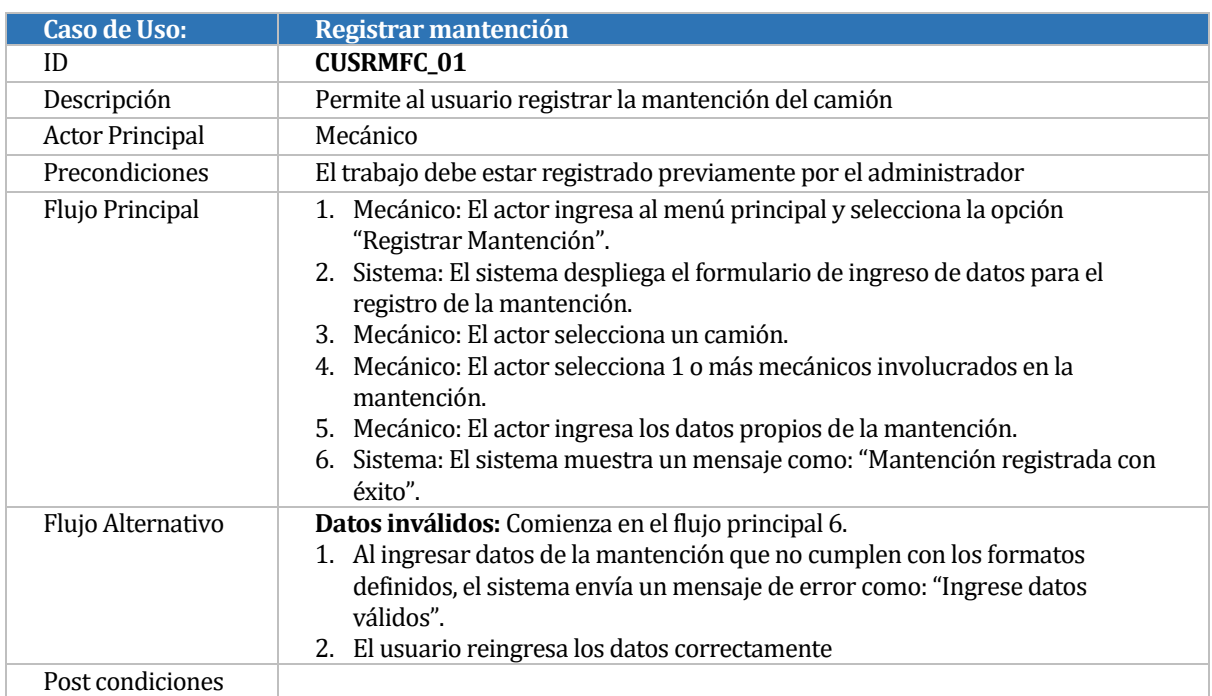

*Tabla 18: Caso de uso Registrar mantención*

<span id="page-42-1"></span>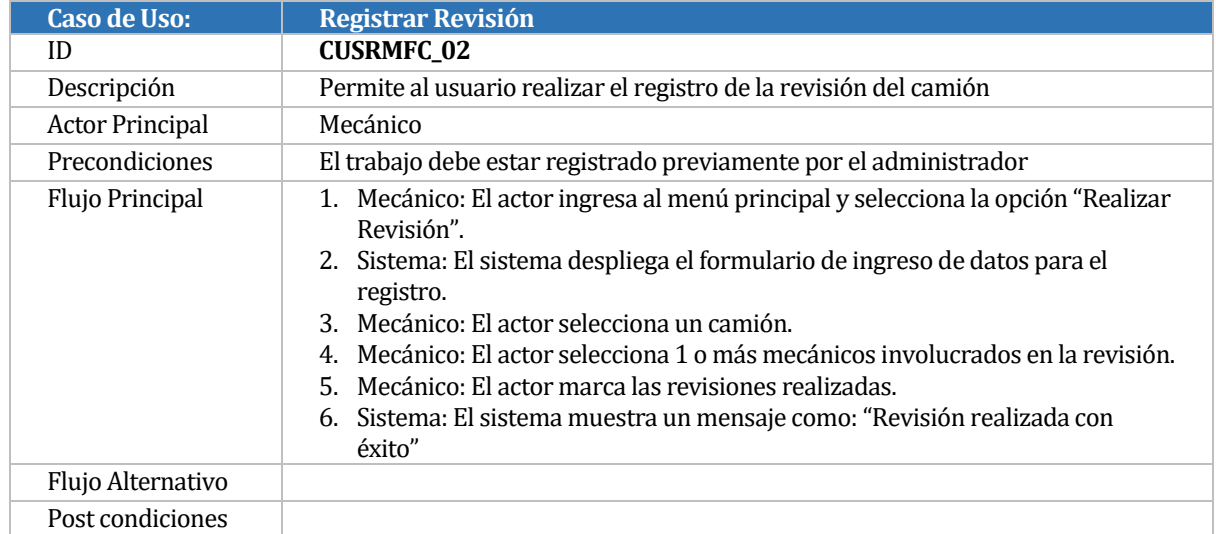

<span id="page-42-2"></span>*Tabla 19: Caso de uso Registrar revisión*

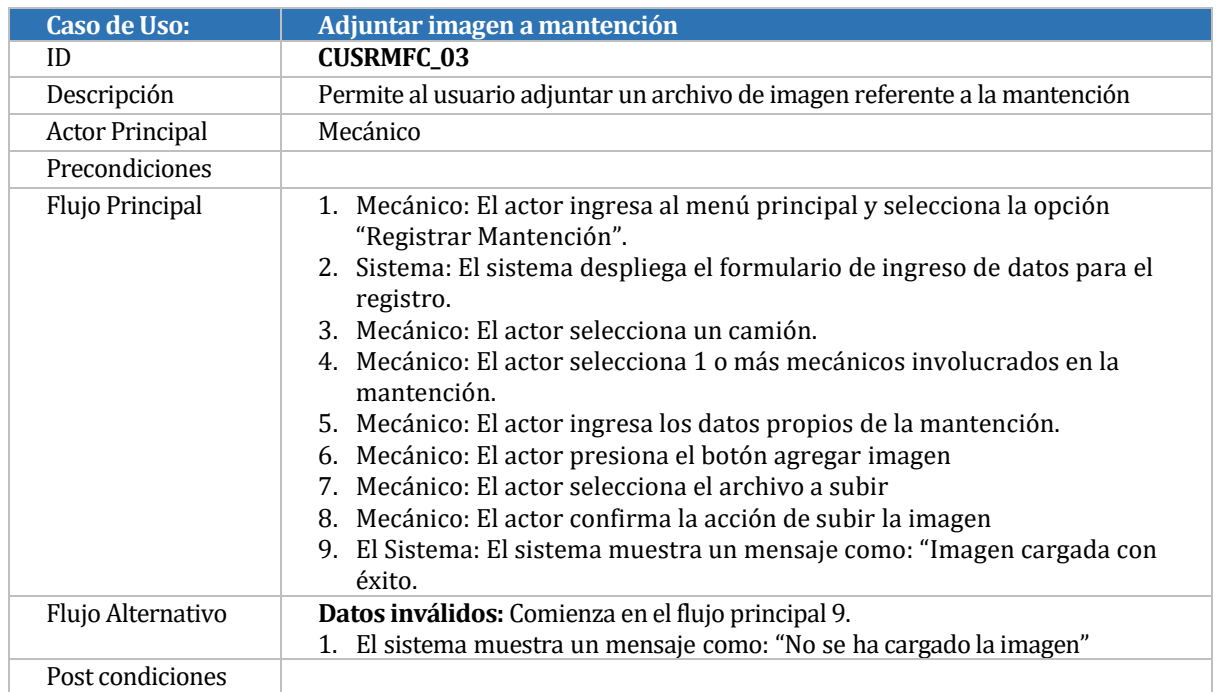

#### *Tabla 20: Caso de uso Adjuntar imagen a mantención*

<span id="page-43-0"></span>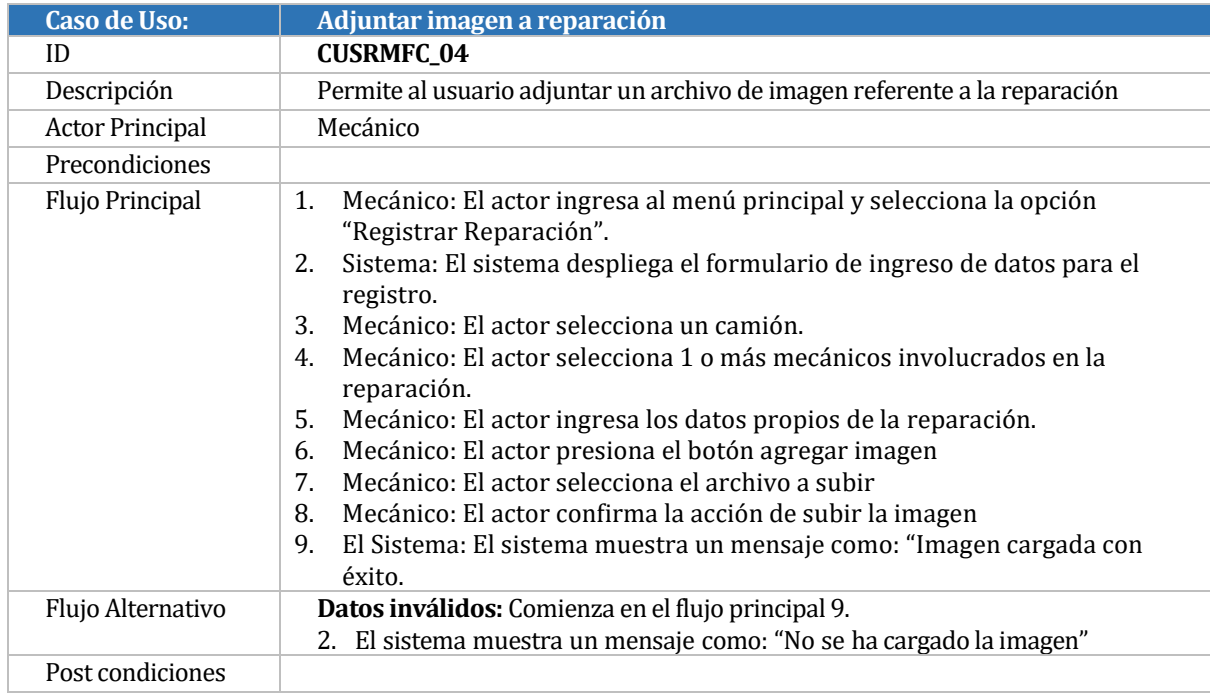

<span id="page-43-1"></span>*Tabla 21: Caso de uso Adjuntar imagen a reparación*

| <b>Caso de Uso:</b>    | Visualizar reporte de taller                                                                                                    |
|------------------------|----------------------------------------------------------------------------------------------------|
| ID                     | <b>CUSRMFC_05</b>                                                                                                    |
| Descripción            | Permite al administrador del local conocer información relevante acerca de los<br>trabajos y disponibilidad del taller.                                                                                                    |
| <b>Actor Principal</b> | Administrador                                                                                                    |
| Precondiciones         |                                                                                                    |
| Flujo Principal        | 1. Administrador: El actor ingresa al menú principal y selecciona la opción<br>"Reporte".<br>2. Sistema: El sistema despliega diversos tipos de estadísticas disponibles.<br>3. Administrador: El actor selecciona un tipo.<br>4. Sistema: El sistema muestra una gráfica con la información del tipo de<br>estadística seleccionada. |
| Flujo Alternativo      | Datos inválidos: Comienza en el flujo principal 4.<br>1. De no existir datos registrados, el sistema muestra un mensaje como: "Sin datos<br>para generar estadísticas"                                                                                                    |
| Post condiciones       |                                                                                                    |

*Tabla 22: Caso de uso Visualizar reporte de taller*

<span id="page-44-0"></span>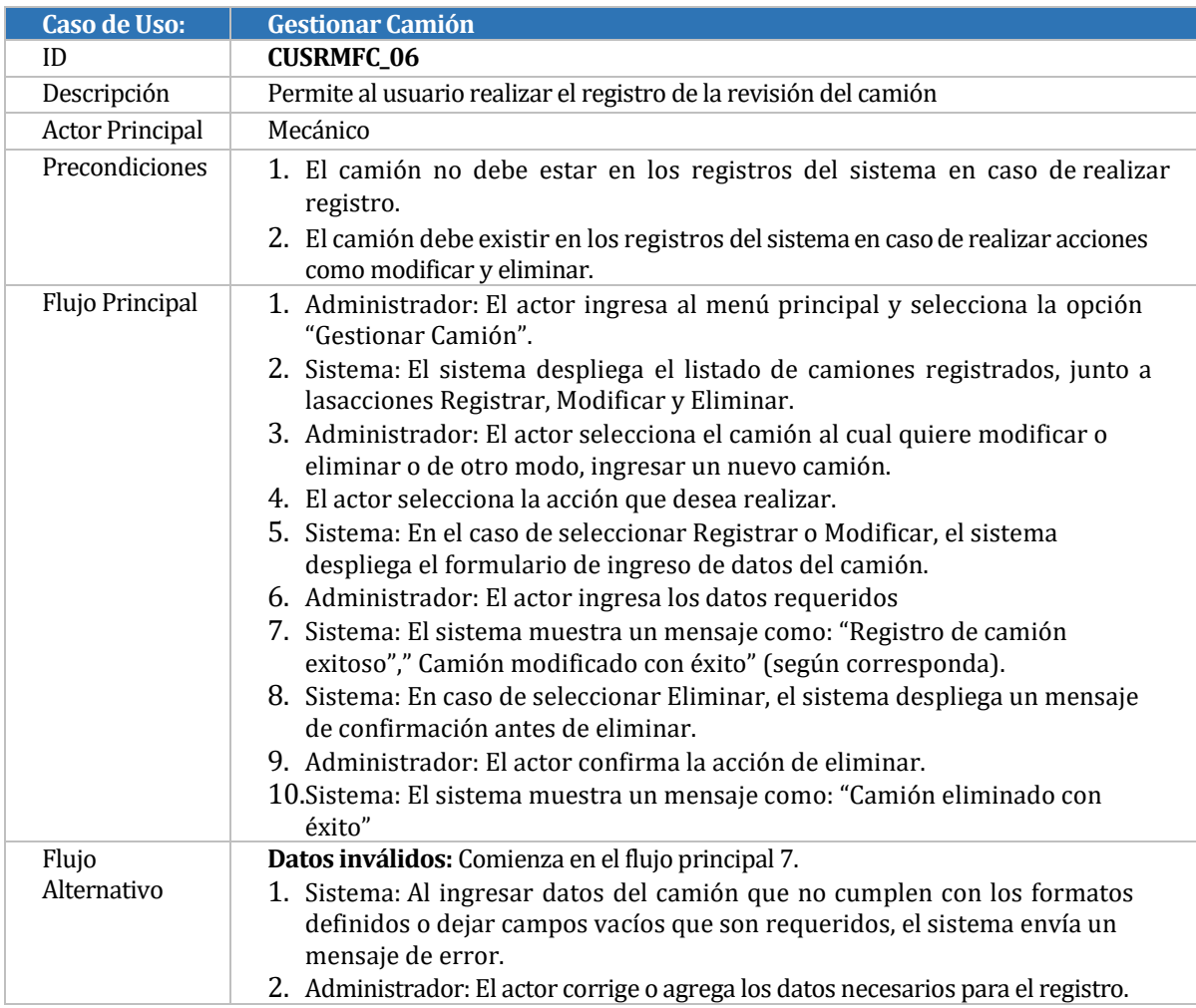

<span id="page-44-1"></span>*Tabla 23: Caso de uso Gestionar camión*

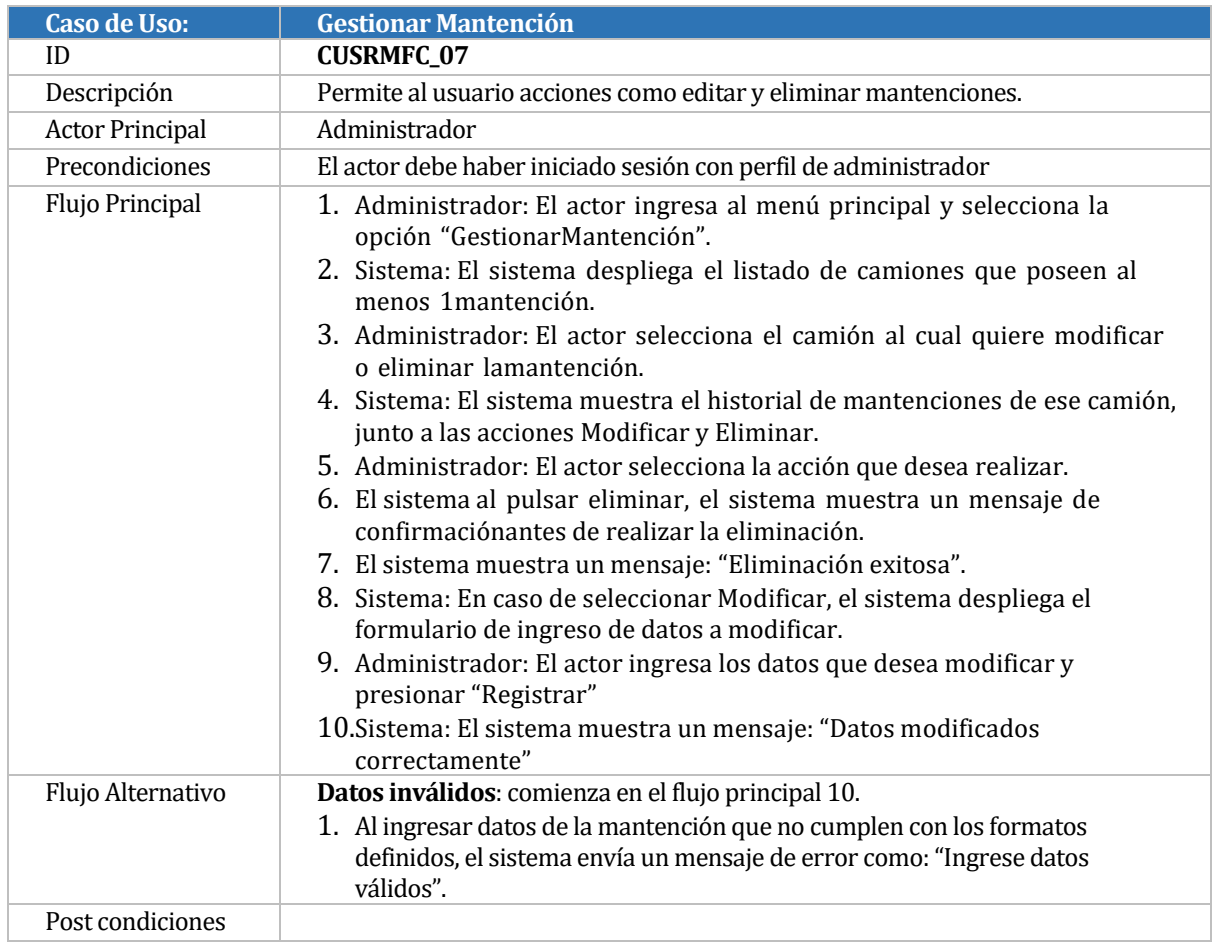

<span id="page-45-0"></span>*Tabla 24: Caso de uso Gestionar mantención*

| Caso de Uso:           | <b>Gestionar Mecánico</b>                                                                                                    |
|------------------------|----------------------------------------------------------------------------------------------------|
| ID                     | <b>CUSRMFC_08</b>                                                                                                    |
| Descripción            | Permite al administrador realizar acciones como registrar, modificar y eliminar<br>mecánicos.                                                                                                    |
| <b>Actor Principal</b> | Mecánico                                                                                                    |
| Precondiciones         |                                                                                                    |
| Flujo Principal        | 1. Sistema: El sistema despliega el listado de mecánicos registrados, junto<br>a las acciones Registrar, Modificar y Eliminar.<br>2. Administrador: El actor selecciona la acción que desea realizar.<br>3. Sistema: En el caso de seleccionar Registrar o Modificar, el sistema<br>despliega el formulario de ingreso de datos para el registro del<br>mecánico.<br>4. Administrador: El actor ingresa los datos y presionar "Registrar"<br>5. Sistema: El sistema muestra un mensaje: "Mecánico registrado<br>correctamente" o "Mecánico modificado correctamente", según<br>corresponda.<br>6. Sistema: En caso de seleccionar Eliminar, el sistema despliega un<br>mensaje de confirmación antes de eliminar.<br>7. Administrador: El actor confirma la acción de eliminar.<br>8. Sistema: El sistema muestra un mensaje como: "Eliminación exitosa". |
| Flujo Alternativo      | Datos inválidos: comienza en el flujo principal 5.<br>1. Sistema: Al ingresar datos del mecánico que no cumplen con los<br>formatosdefinidos o dejar campos en blanco que son requeridos, el<br>sistema envía un mensaje de error como: "Ingrese datos válidos".<br>2. Administrador: El actor ingresa los datos necesarios y pulsa "Registrar"<br>3. Sistema: El sistema despliega un mensaje como: "Mecánico registrado<br>correctamente" o "Mecánico modificado correctamente", según<br>corresponda.                                                                                                    |
| Post condiciones       |                                                                                                    |

<span id="page-46-0"></span>*Tabla 25: Caso de uso Gestionar mecánico*

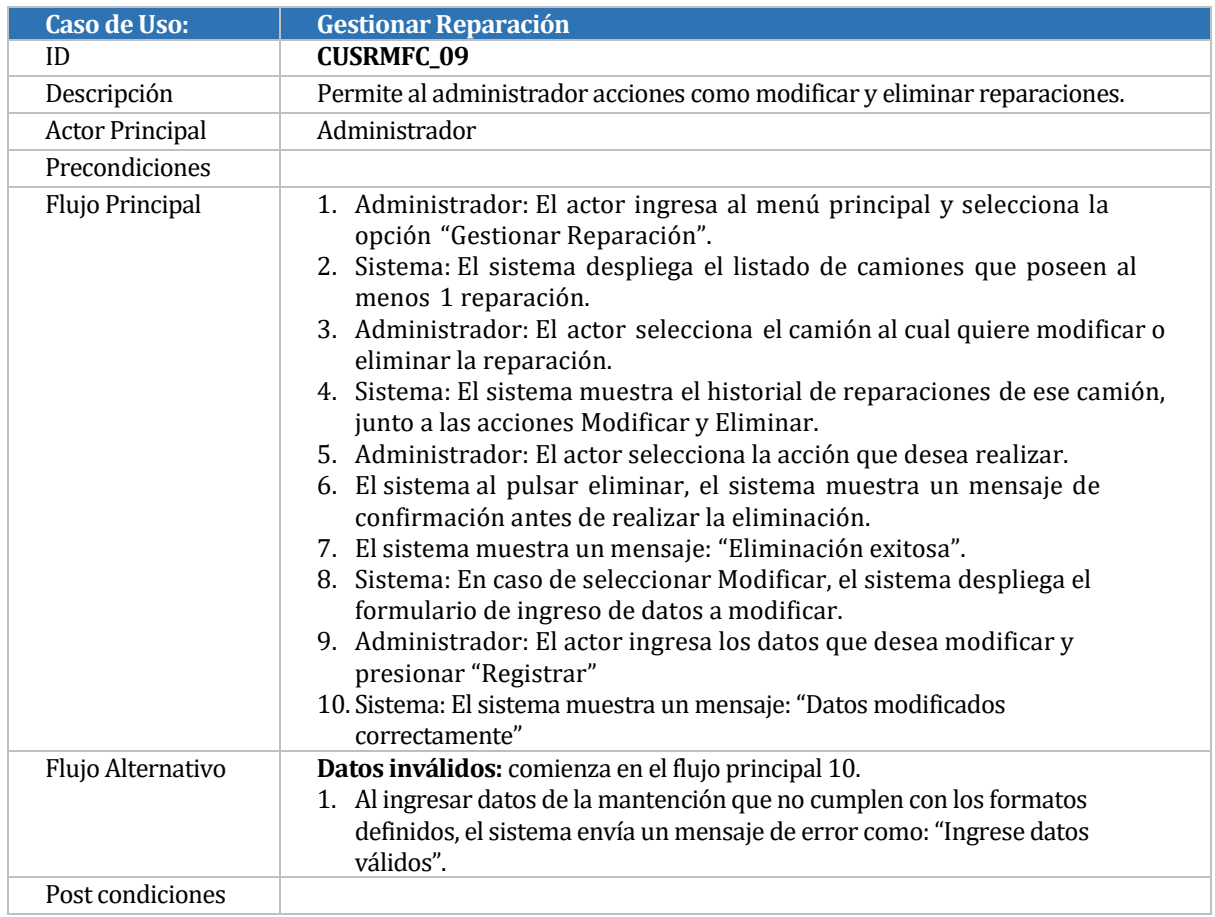

<span id="page-47-0"></span>*Tabla 26: Caso de uso Gestionar reparación*

| <b>Caso de Uso:</b>    | <b>Gestionar Revisión</b>                                                                                                    |
|------------------------|----------------------------------------------------------------------------------------------------|
| ID                     | <b>CUSRMFC_10</b>                                                                                                    |
| Descripción            | Permite al usuario acciones como editar y eliminar revisiones.                                                                                                    |
| <b>Actor Principal</b> | Administrador                                                                                                    |
| Precondiciones         |                                                                                                    |
| Flujo Principal        | 1. Administrador: El actor ingresa al menú principal y selecciona la<br>opción "Gestionar Revisiones".<br>2. Sistema: El sistema despliega el listado de camiones que poseen al<br>menos una mantención.<br>3. Administrador: El actor selecciona el camión al cual quiere modificar<br>o eliminar lamantención.<br>4. Sistema: El sistema muestra el historial de mantenciones de ese camión,<br>junto a las acciones Modificar y Eliminar.<br>5. Administrador: El actor selecciona la acción que desea realizar.<br>6. El sistema al pulsar eliminar, el sistema muestra un mensaje de<br>confirmaciónantes de realizar la eliminación.<br>7. El sistema muestra un mensaje: "Eliminación exitosa".<br>8. Sistema: En caso de seleccionar Modificar, el sistema despliega el<br>formulario de ingreso de datos a modificar.<br>9. Administrador: El actor ingresa los datos que desea modificar y<br>presionar "Registrar"<br>10. Sistema: El sistema muestra un mensaje: "Datos modificados<br>correctamente" |
| Flujo Alternativo      |                                                                                                    |
| Post condiciones       |                                                                                                    |

*Tabla 27: Caso de uso Gestionar revisión*

<span id="page-48-0"></span>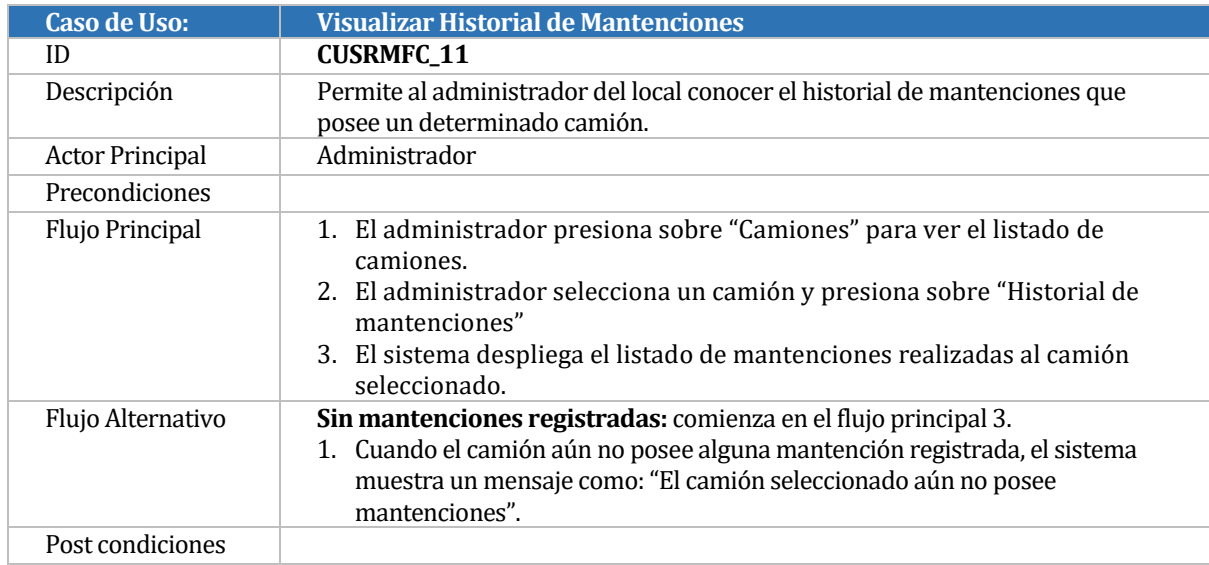

<span id="page-48-1"></span>*Tabla 28: Caso de uso Visualizar historial de mantenciones*

| <b>Caso de Uso:</b>    | <b>Visualizar Historial de Reparaciones</b>                                                                                                    |
|------------------------|----------------------------------------------------------------------------------------------------|
| ID                     | <b>CUSRMFC_12</b>                                                                                                    |
| Descripción            | Permite al administrador del local conocer el historial de reparaciones que<br>posee un determinado camión.                                                                                                    |
| <b>Actor Principal</b> | Administrador                                                                                                    |
| Precondiciones         |                                                                                                    |
| Flujo Principal        | 1. El administrador presiona sobre "Camiones" para ver el listado de<br>camiones.<br>2. El administrador selecciona un camión y presiona sobre "Historial de<br>mantenciones"<br>3. El sistema despliega el listado de mantenciones realizadas al camión<br>seleccionado. |
| Flujo Alternativo      | Sin reparaciones registradas: comienza en el flujo principal 3.<br>1. Cuando el camión aún no posee alguna reparación registrada, el sistema<br>muestra un mensaje como: "El camión seleccionado aún no posee<br>mantenciones".                                           |
| Post condiciones       |                                                                                                    |

*Tabla 29: Caso de uso Visualizar historial de reparaciones*

<span id="page-49-0"></span>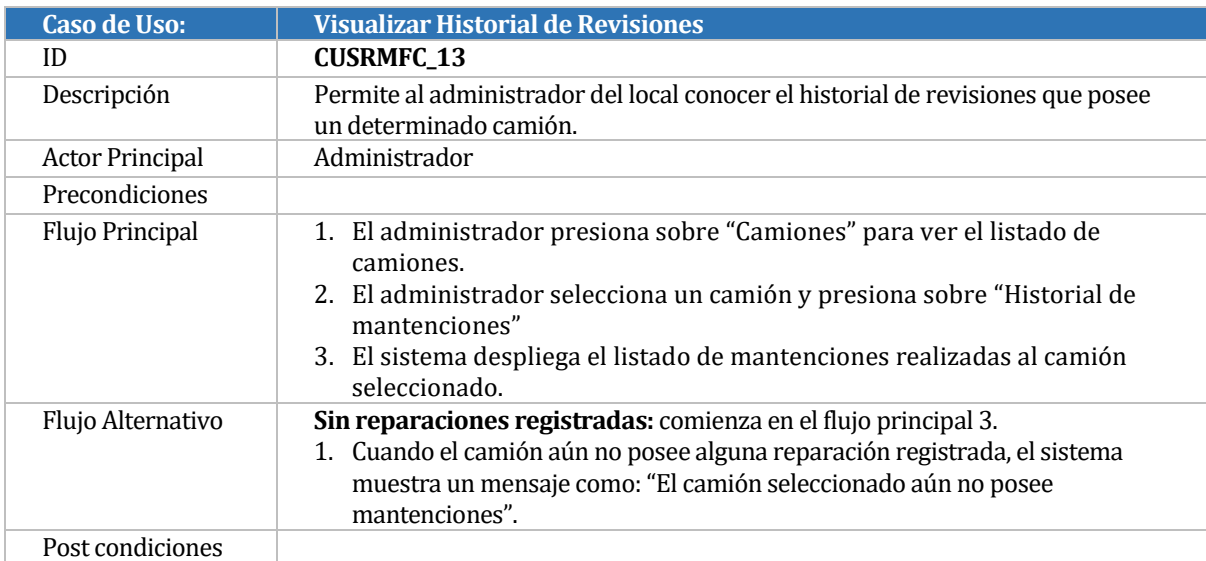

<span id="page-49-1"></span>*Tabla 30: Caso de uso Visualizar historial de revisiones*

# <span id="page-50-0"></span>**15 ANEXO: ESPECIFICACION DE LAS PRUEBAS**

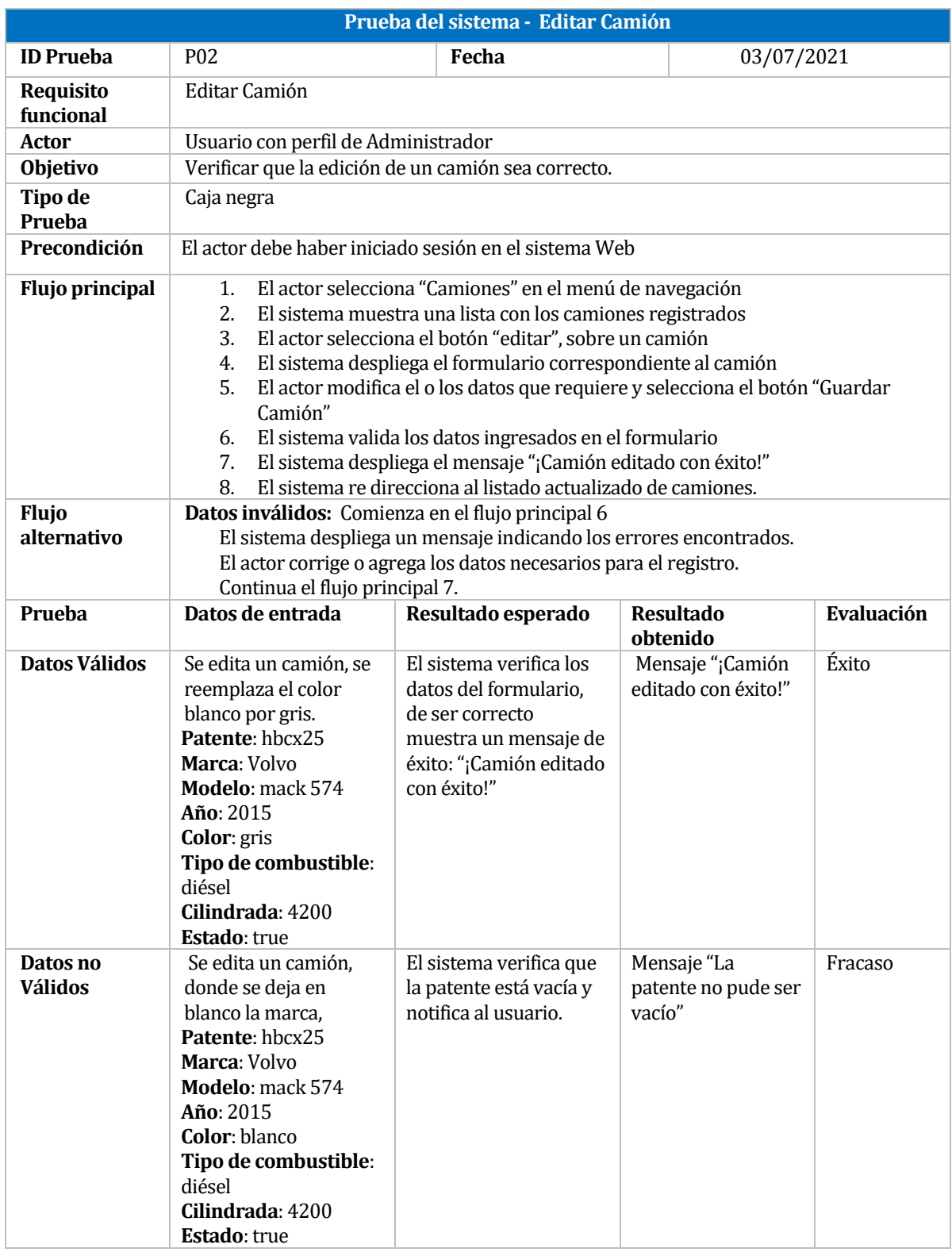

<span id="page-50-1"></span>*Tabla 31: Prueba de sistema - Editar camión*

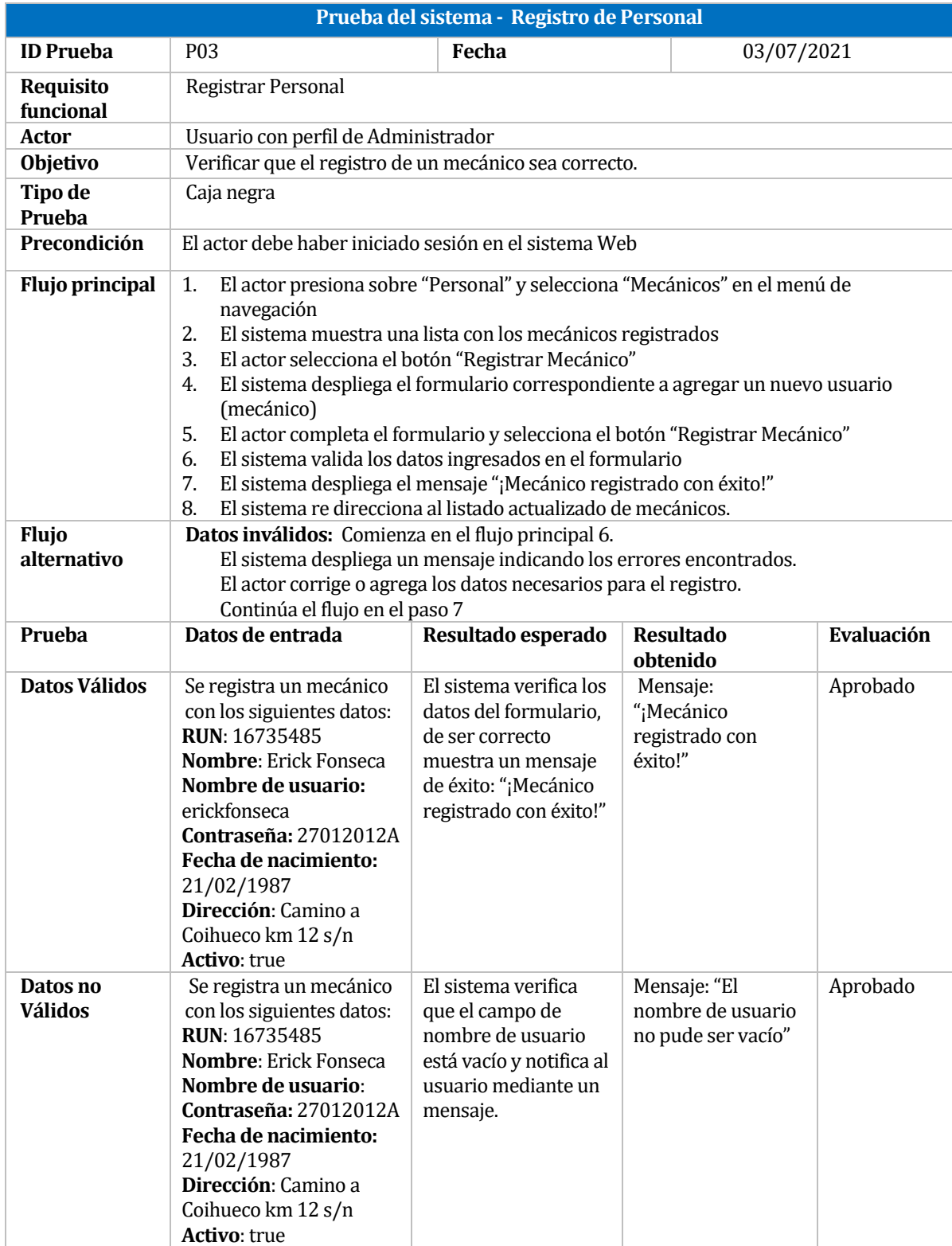

<span id="page-51-0"></span>*Tabla 32: Prueba de sistema - Registrar personal*

**Prueba del sistema - Editar de Personal**

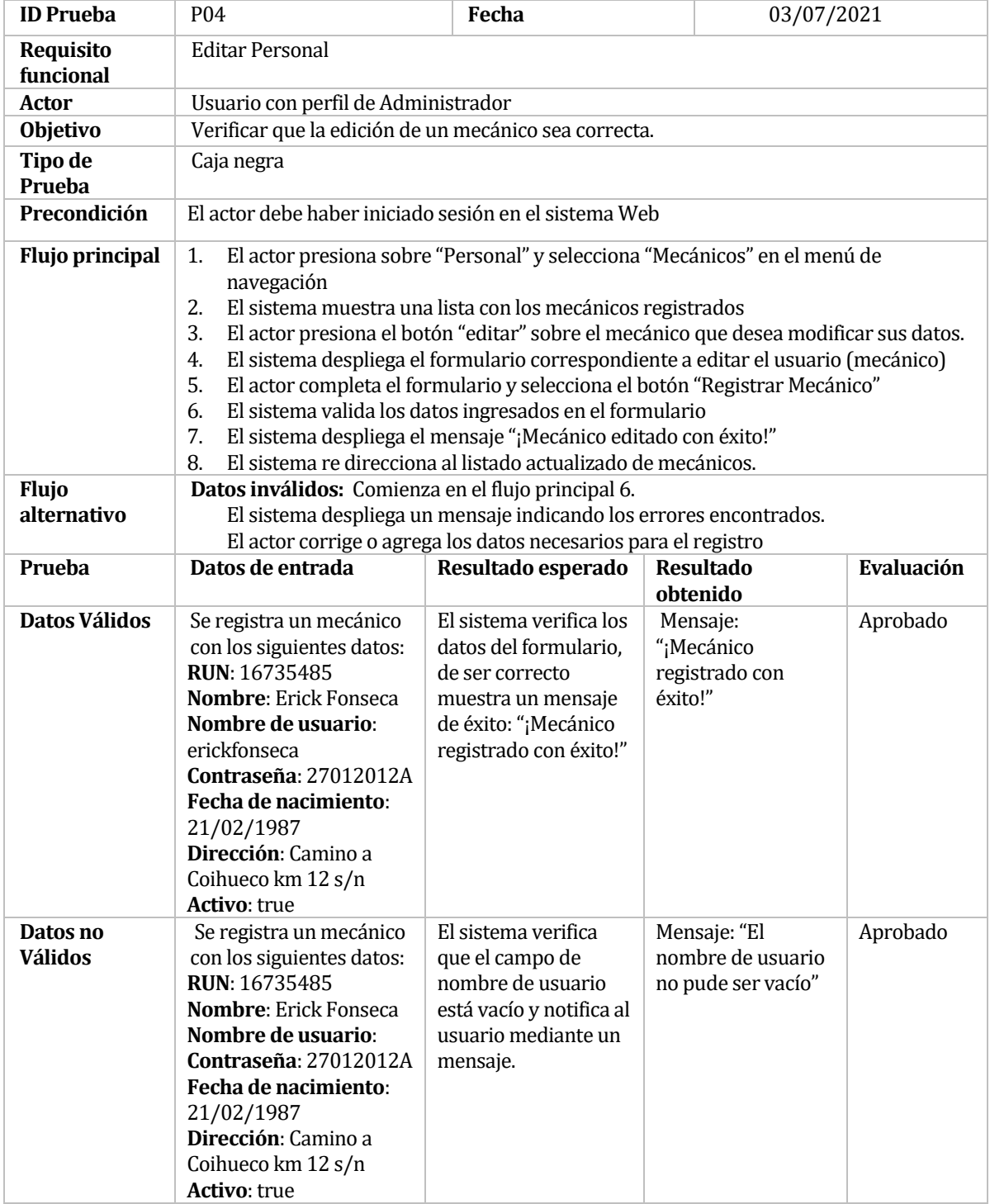

<span id="page-52-0"></span>*Tabla 33: Prueba de sistema - Editar personal*

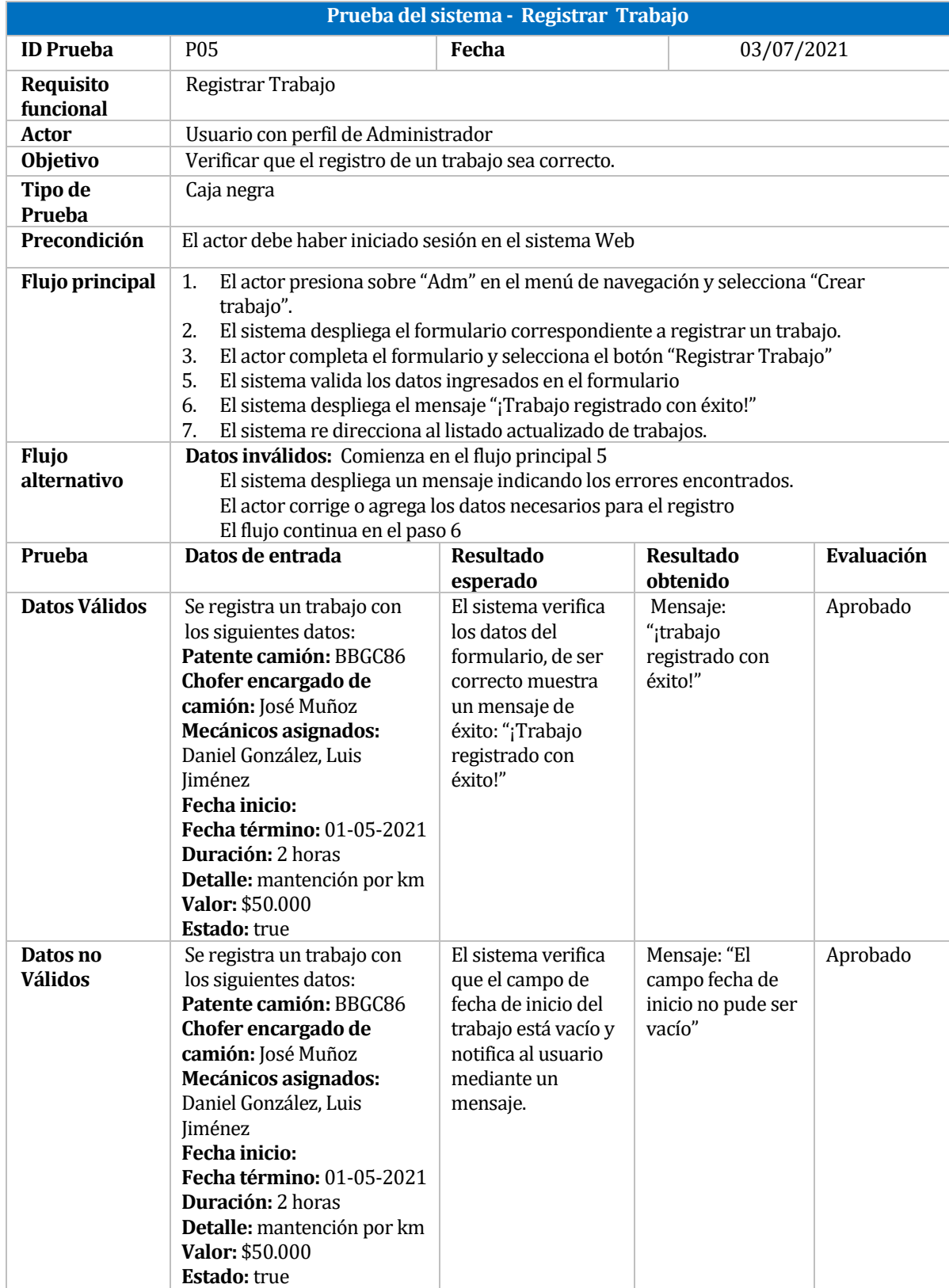

<span id="page-53-0"></span>*Tabla 34: Prueba de sistema - Registrar trabajo*

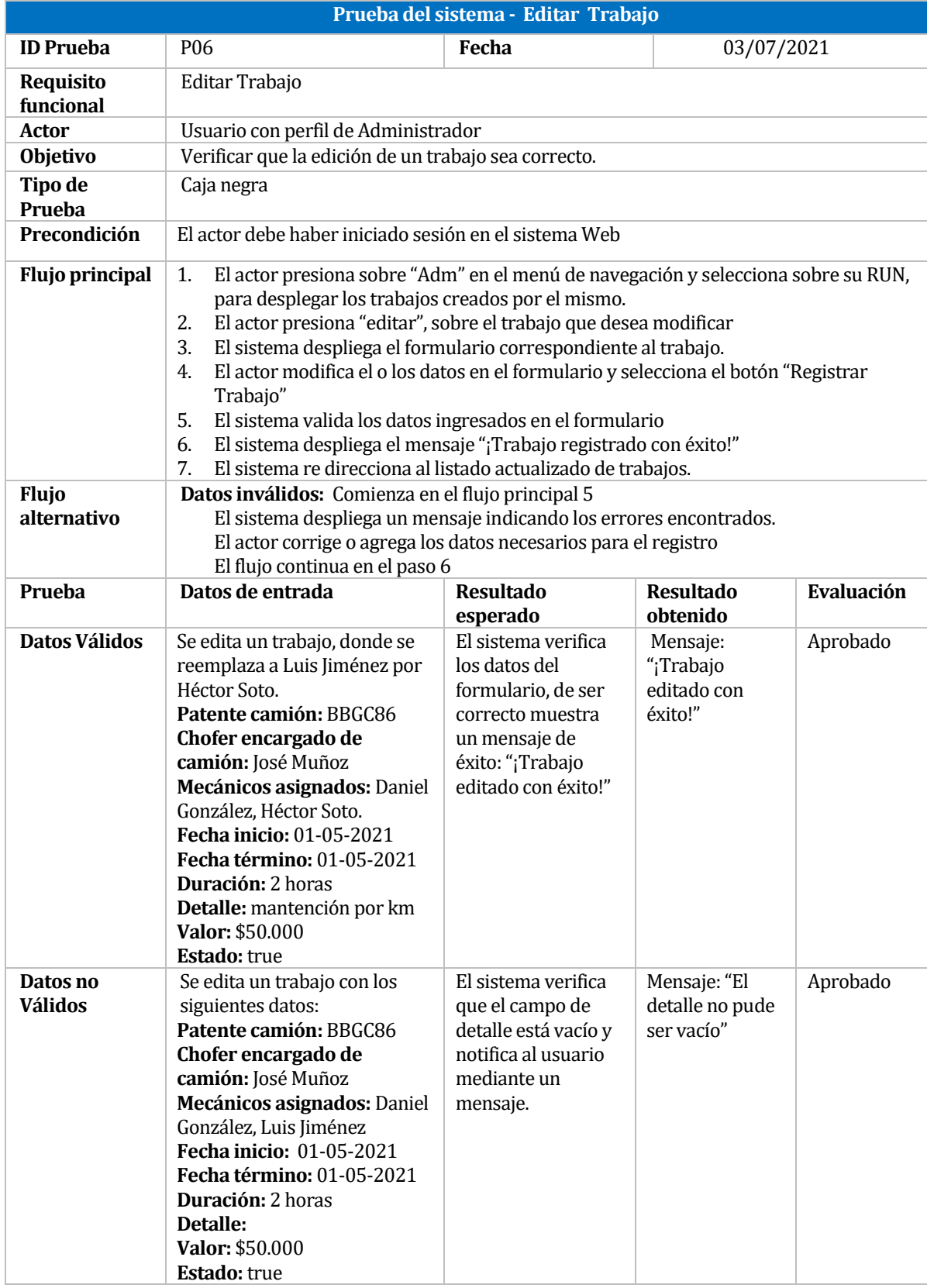

<span id="page-54-0"></span>*Tabla 35: Prueba de sistema - Editar trabajo*

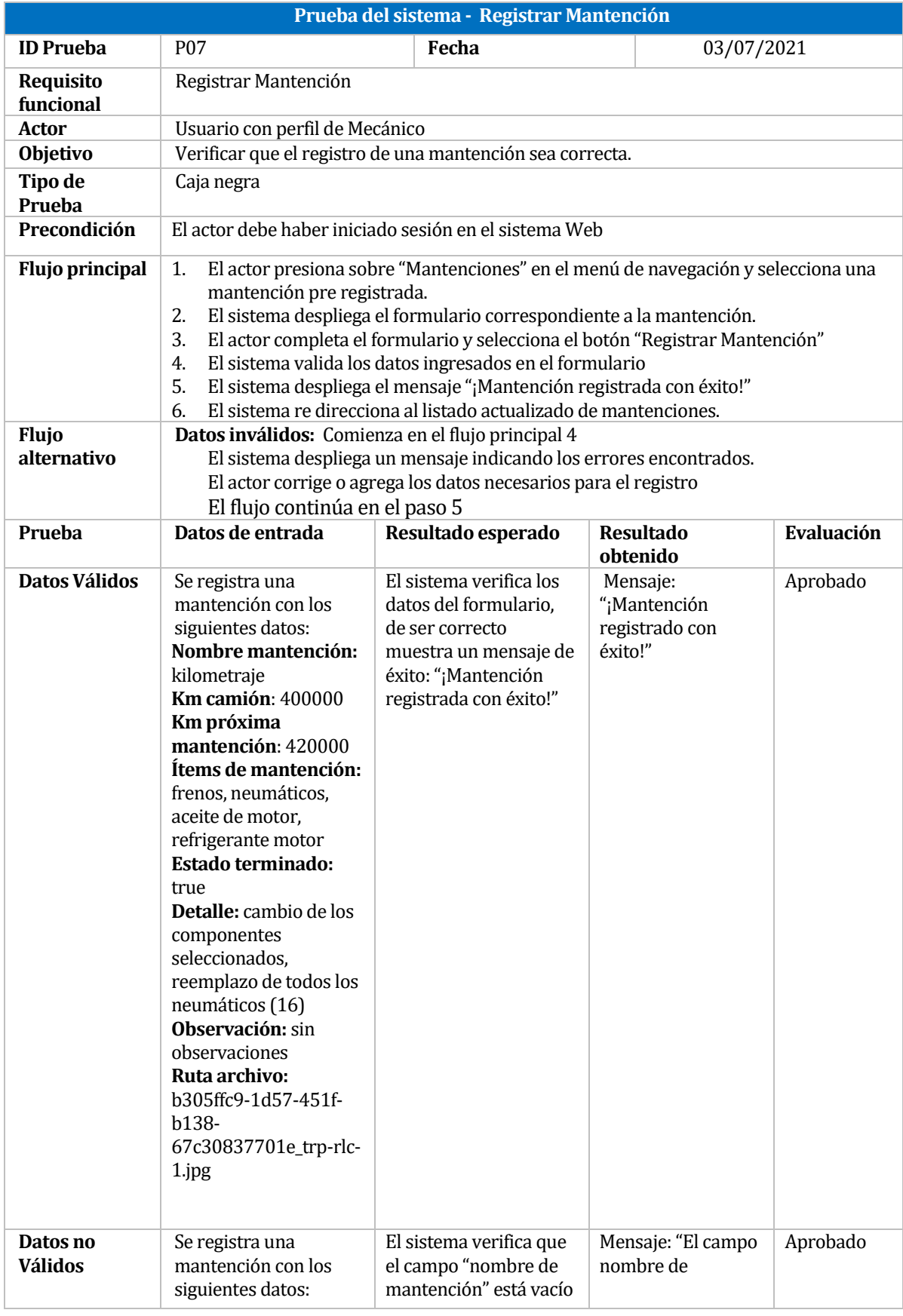

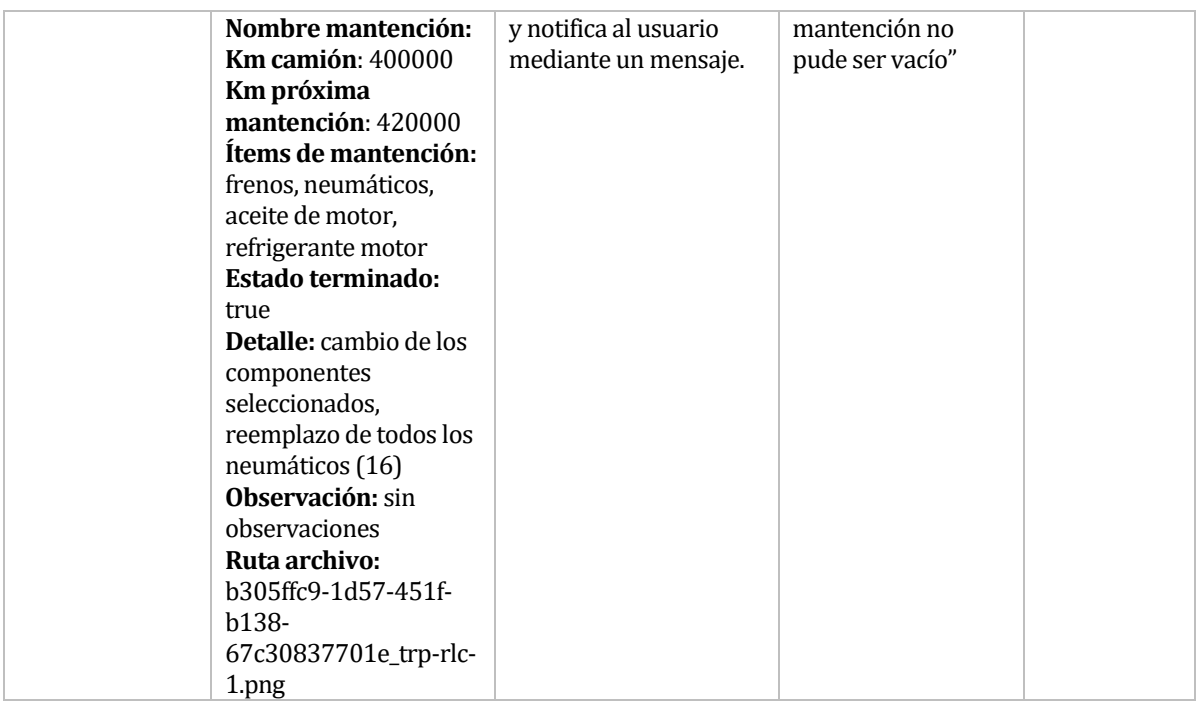

<span id="page-56-0"></span>*Tabla 36: Prueba de sistema - Registrar mantención*

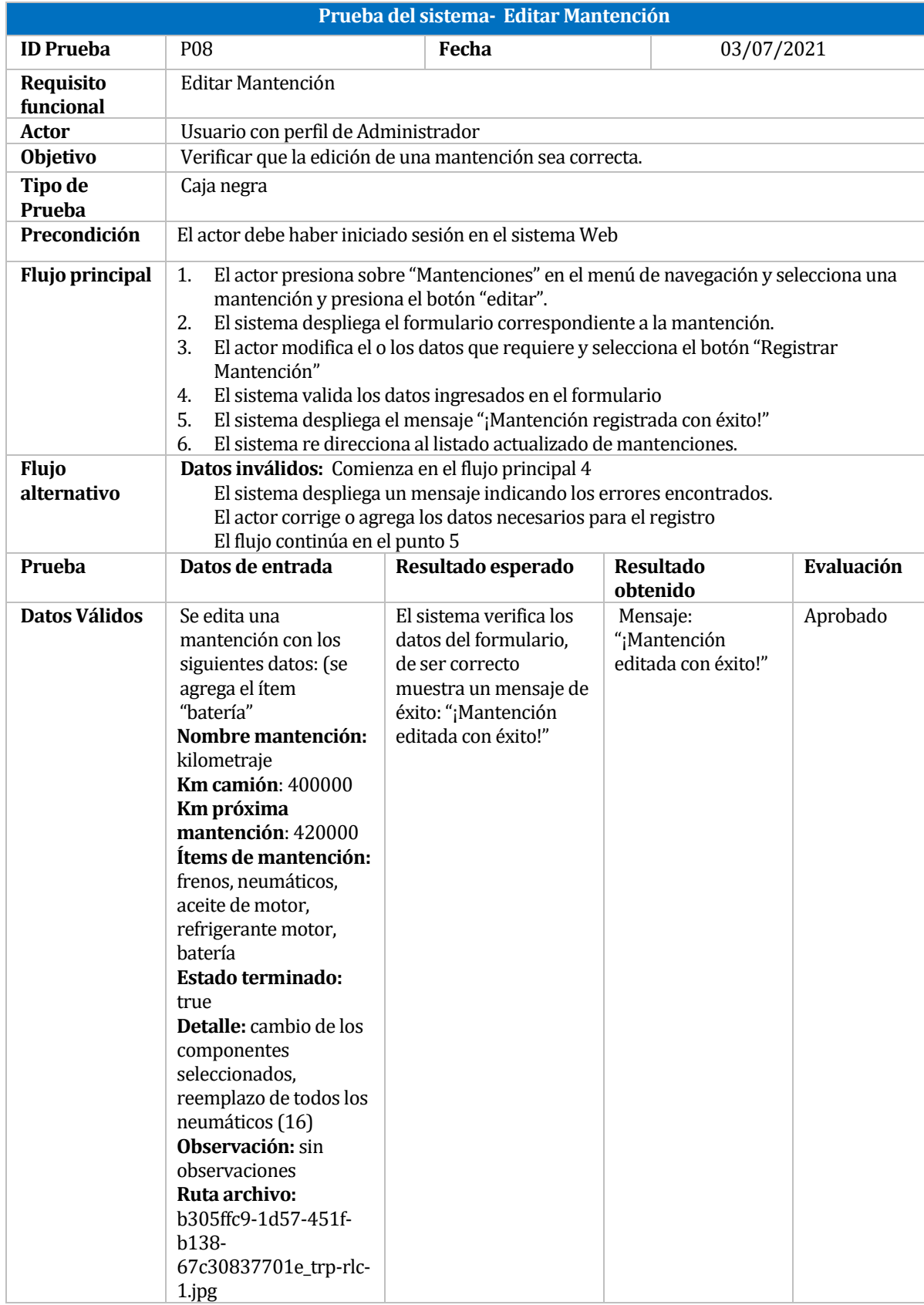

| Datos no       | Se edita una                           | El sistema verifica que | Mensaje: "El campo | Aprobado |
|----------------|----------------------------------------|-------------------------|--------------------|----------|
| <b>Válidos</b> | mantención con los                     | el campo "nombre de     | nombre de          |          |
|                | siguientes datos,                      | mantención" excede los  | mantención excede  |          |
|                | donde se excede con el                 | caracteres asignados y  | los caracteres     |          |
|                | ingreso de caracteres                  | notifica al usuario     | asignados para el  |          |
|                | en el campo "nombre                    | mediante un mensaje.    | ingreso de datos"  |          |
|                | de mantención".                        |                         |                    |          |
|                | Nombre mantención:                     |                         |                    |          |
|                | mantención por                         |                         |                    |          |
|                | kilometraje, se realizó                |                         |                    |          |
|                | mantención de frenos,                  |                         |                    |          |
|                | neumáticos, aceite de                  |                         |                    |          |
|                | motor, refrigerante                    |                         |                    |          |
|                | motor                                  |                         |                    |          |
|                | <b>Km camión: 400000</b>               |                         |                    |          |
|                | Km próxima                             |                         |                    |          |
|                | mantención: 420000                     |                         |                    |          |
|                | Ítems de mantención:                   |                         |                    |          |
|                | frenos, neumáticos,                    |                         |                    |          |
|                | aceite de motor,<br>refrigerante motor |                         |                    |          |
|                | Estado terminado:                      |                         |                    |          |
|                | true                                   |                         |                    |          |
|                | Detalle: cambio de los                 |                         |                    |          |
|                | componentes                            |                         |                    |          |
|                | seleccionados,                         |                         |                    |          |
|                | reemplazo de todos los                 |                         |                    |          |
|                | neumáticos (16)                        |                         |                    |          |
|                | <b>Observación:</b> sin                |                         |                    |          |
|                | observaciones                          |                         |                    |          |
|                | Ruta archivo:                          |                         |                    |          |
|                | b305ffc9-1d57-451f-                    |                         |                    |          |
|                | b138-                                  |                         |                    |          |
|                | 67c30837701e_trp-rlc-                  |                         |                    |          |
|                | 1.png                                  |                         |                    |          |

<span id="page-58-0"></span>*Tabla 37: Prueba de sistema - Editar mantención*

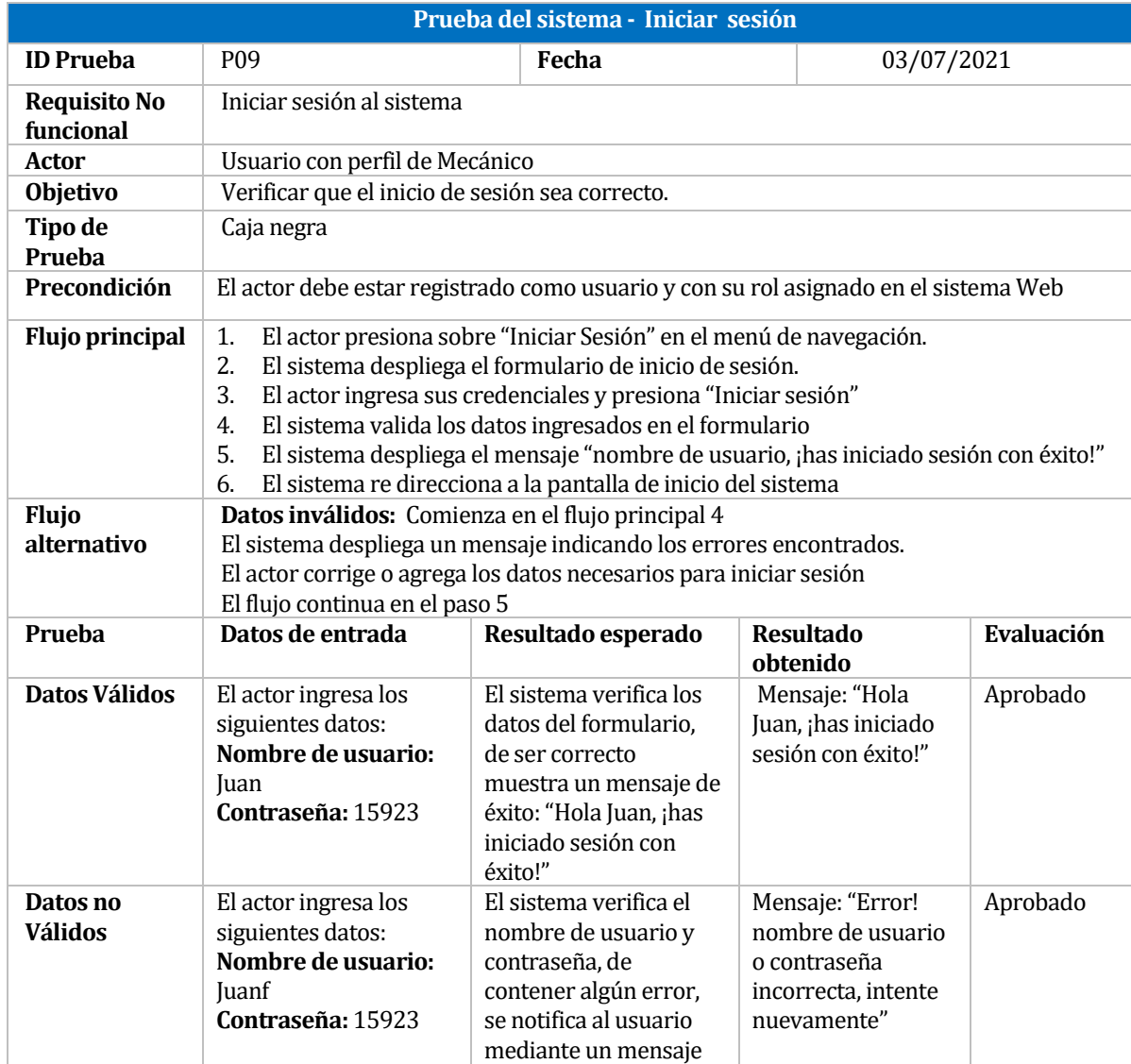

<span id="page-59-0"></span>*Tabla 38: Prueba de sistema - Inicio de sesión*